# **Latitude 3540**

Configuración y especificaciones

**Modelo reglamentario: P170G Tipo reglamentario: P170G001 Noviembre de 2023 Rev. A03**

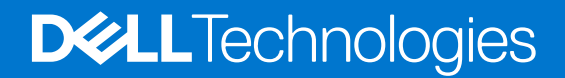

#### Notas, precauciones y advertencias

**NOTA:** NOTE indica información importante que lo ayuda a hacer un mejor uso de su producto.

**PRECAUCIÓN: CAUTION indica la posibilidad de daños en el hardware o la pérdida de datos y le informa cómo evitar el problema.**

**AVISO: WARNING indica la posibilidad de daños en la propiedad, lesiones personales o la muerte.**

© 2023 Dell Inc. o sus filiales. Todos los derechos reservados. Dell Technologies, Dell y otras marcas comerciales son marcas comerciales de Dell Inc. o de sus subsidiarias. Puede que otras marcas comerciales sean marcas comerciales de sus respectivos propietarios.

# Tabla de contenido

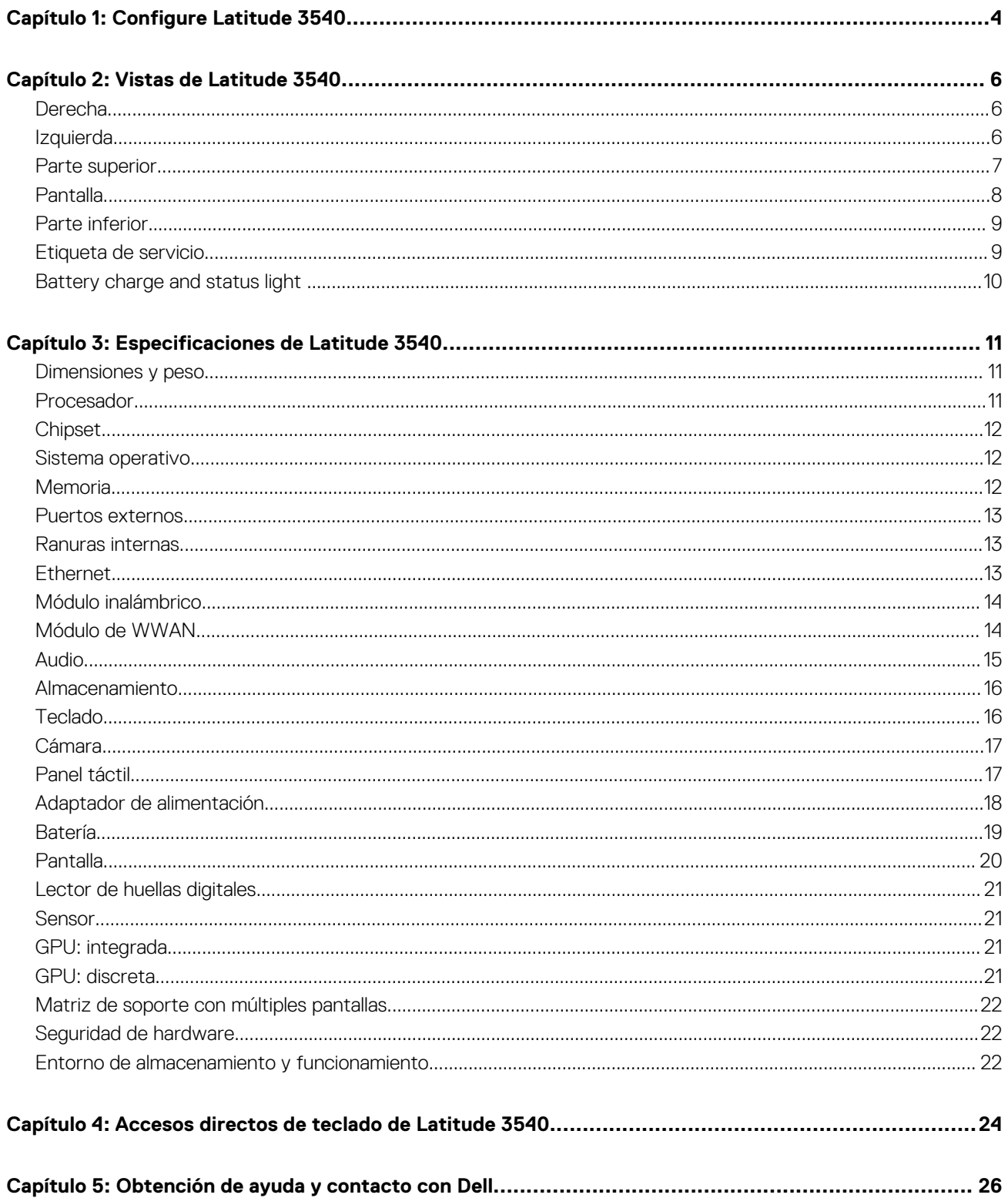

# **Configure Latitude 3540**

**1**

<span id="page-3-0"></span>**NOTA:** Las imágenes en este documento pueden ser diferentes de la computadora en función de la configuración que haya solicitado.

1. Conecte el adaptador de alimentación y presione el botón de encendido.

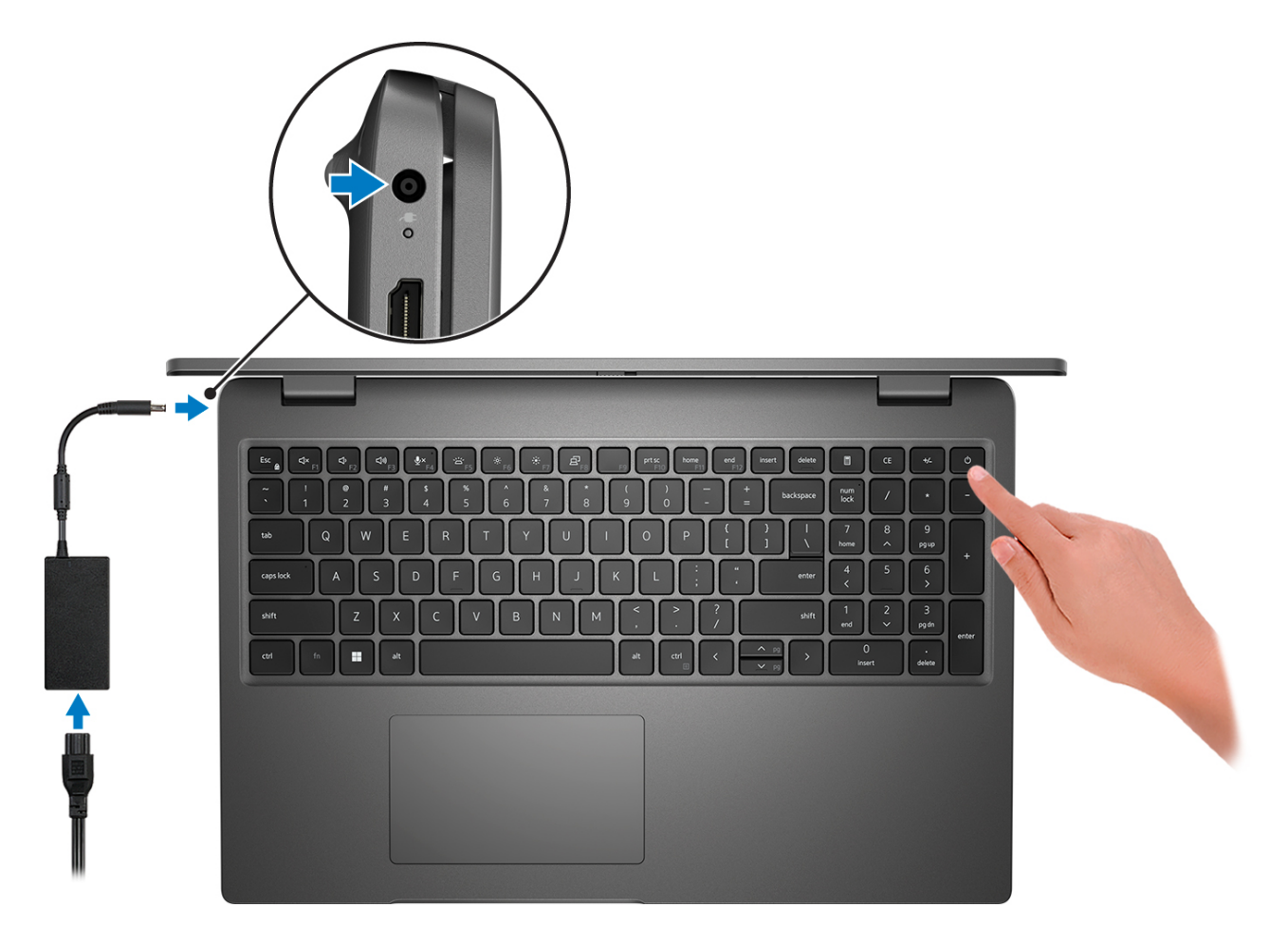

- **NOTA:** Para conservar la energía de la batería, es posible que esta ingrese en modo de ahorro energético. Para encender el equipo, conecte el adaptador de alimentación y presione el botón de encendido.
- 2. Finalice la configuración del sistema operativo.

#### **Para Ubuntu:**

Siga las instrucciones que aparecen en pantalla para completar la configuración. Para obtener más información sobre la instalación y configuración de Ubuntu, busque en el recurso de la base de conocimientos en [www.dell.com/support](https://www.dell.com/support/).

#### **Para Windows:**

Siga las instrucciones que aparecen en pantalla para completar la configuración. Durante la configuración, Dell recomienda lo siguiente:

- Conectarse a una red para las actualizaciones de Windows. **(i)** NOTA: Si va a conectarse a una red inalámbrica segura, introduzca la contraseña para acceder a dicha red cuando se le solicite.
- Si está conectado a Internet, inicie sesión con su cuenta de Microsoft o cree una nueva. Si no está conectado a Internet, cree una cuenta offline.
- En la pantalla **Soporte y protección**, introduzca su información de contacto.
- 3. Localice y utilice las aplicaciones de Dell en el menú Start (Inicio) de Windows (recomendado).

#### **Tabla 1. Localice aplicaciones Dell**

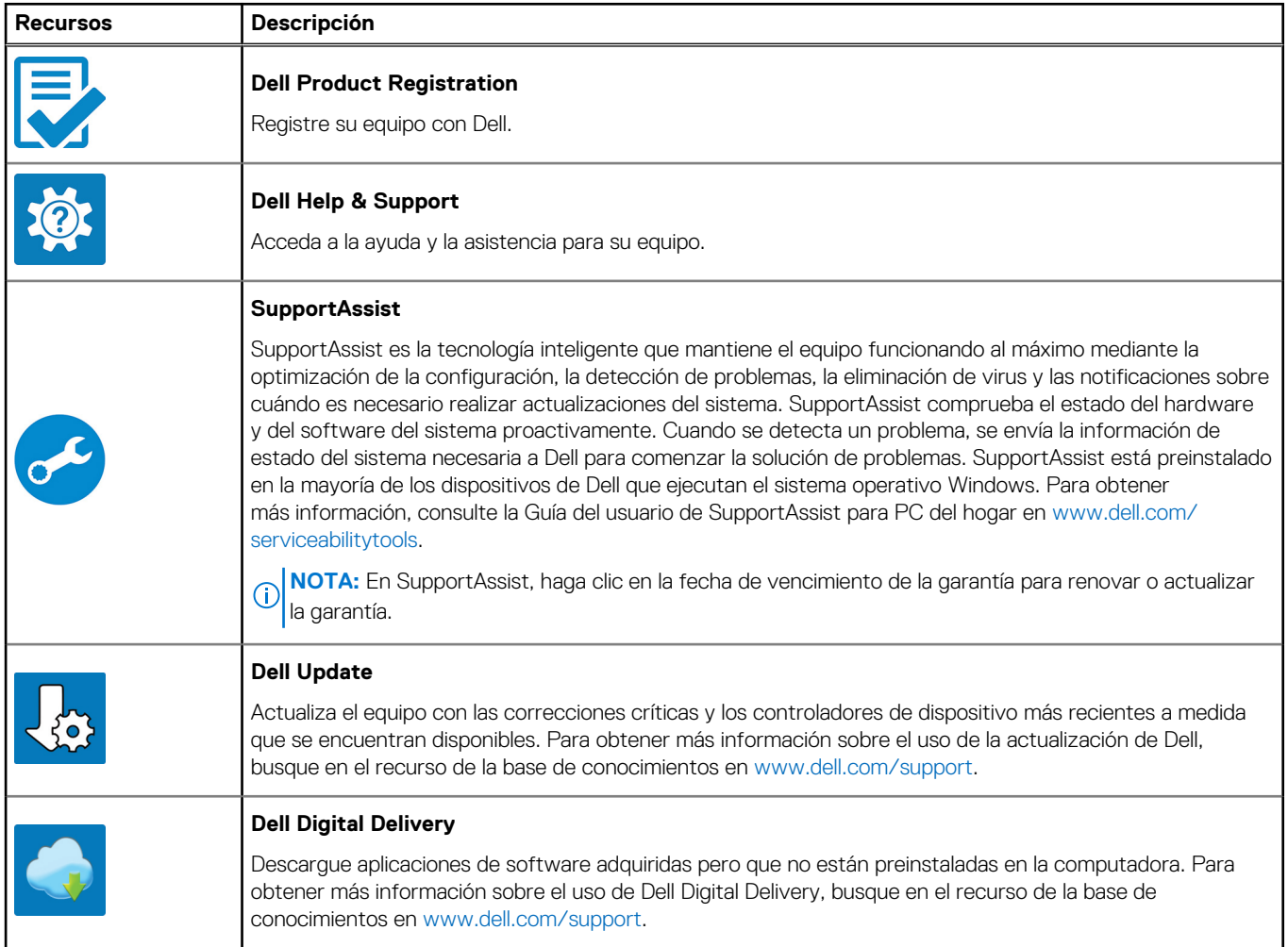

# **Vistas de Latitude 3540**

# <span id="page-5-0"></span>**Derecha**

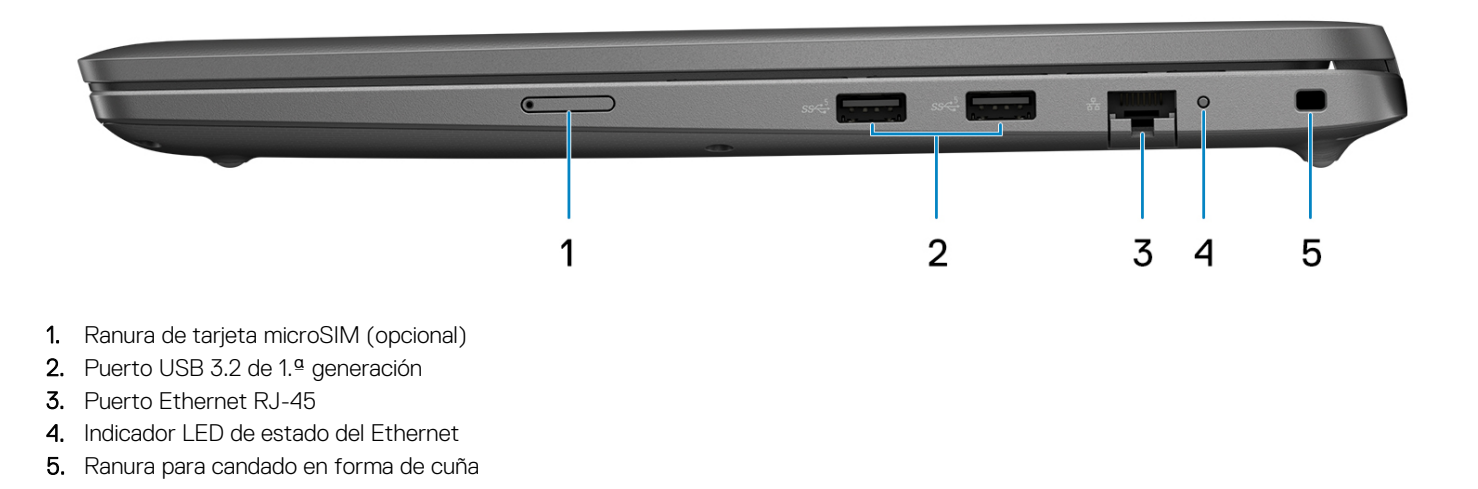

# **Izquierda**

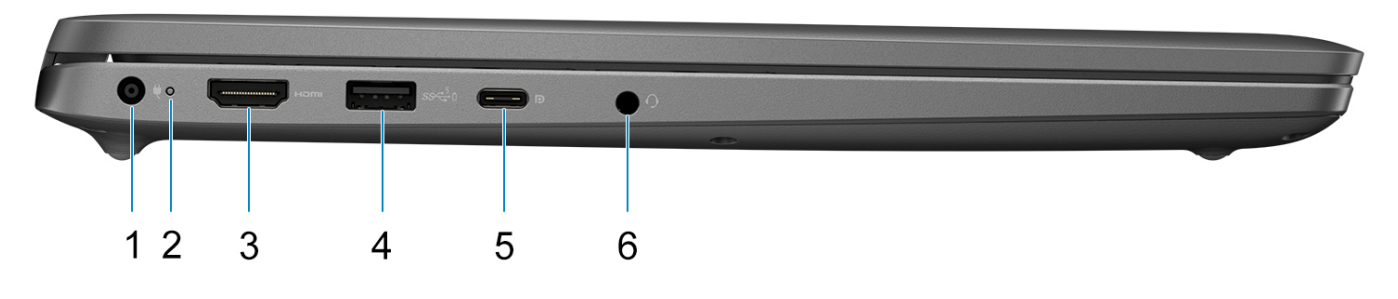

- 1. Puerto de entrada de CC (4,5 mm)
- 2. Indicador luminoso de estado de la batería/indicador luminoso de estado de diagnóstico
- 3. Puerto HDMI 1.4
- 4. Puerto USB 3.2 de 1.ª generación con PowerShare
- 5. Puerto USB 3.2 Type-C de 2.ª generación con modo alternativo de DisplayPort y suministro de alimentación
- 6. Puerto de audio universal

# <span id="page-6-0"></span>**Parte superior**

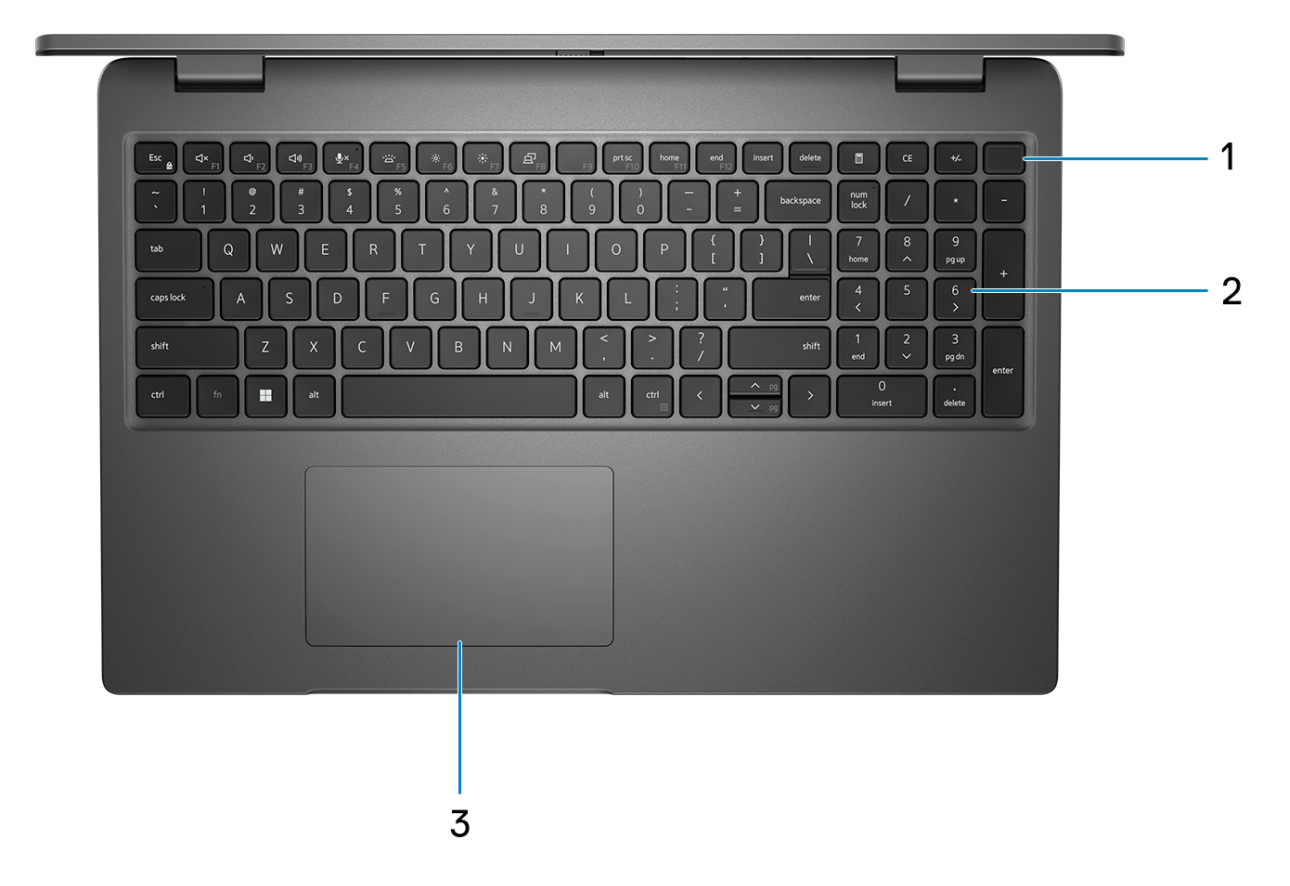

- 1. Botón de encendido con lector de huellas digitales opcional
- 2. Teclado
- 3. Panel táctil

# <span id="page-7-0"></span>**Pantalla**

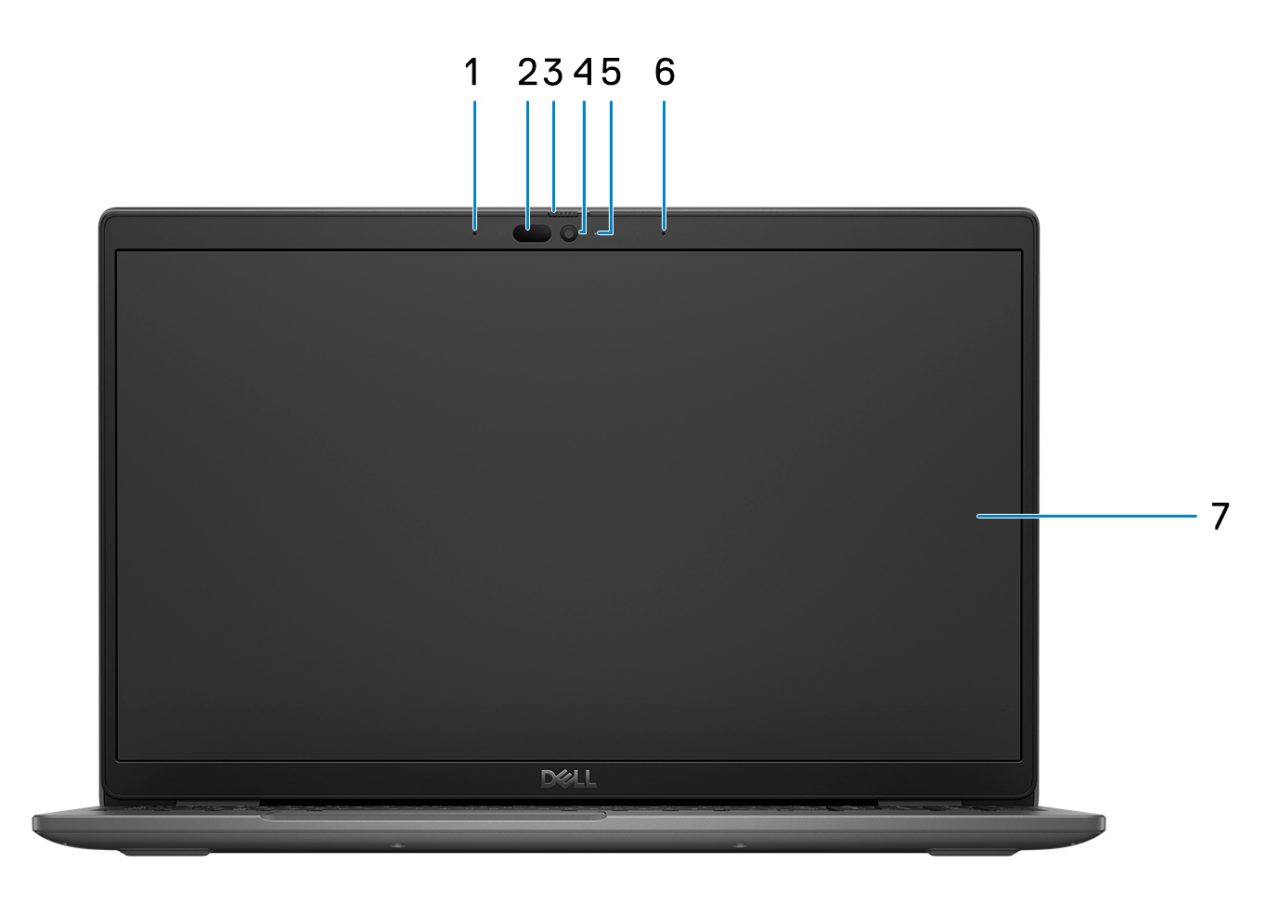

- 1. Micrófono de arreglo digital
- 2. Cámara IR y emisor (opcional)
- 3. Obturador de la cámara
- 4. Cámara RGB (HD/FHD)
- 5. LED de estado de la cámara
- 6. Micrófono de arreglo digital
- 7. Panel LCD

# <span id="page-8-0"></span>**Parte inferior**

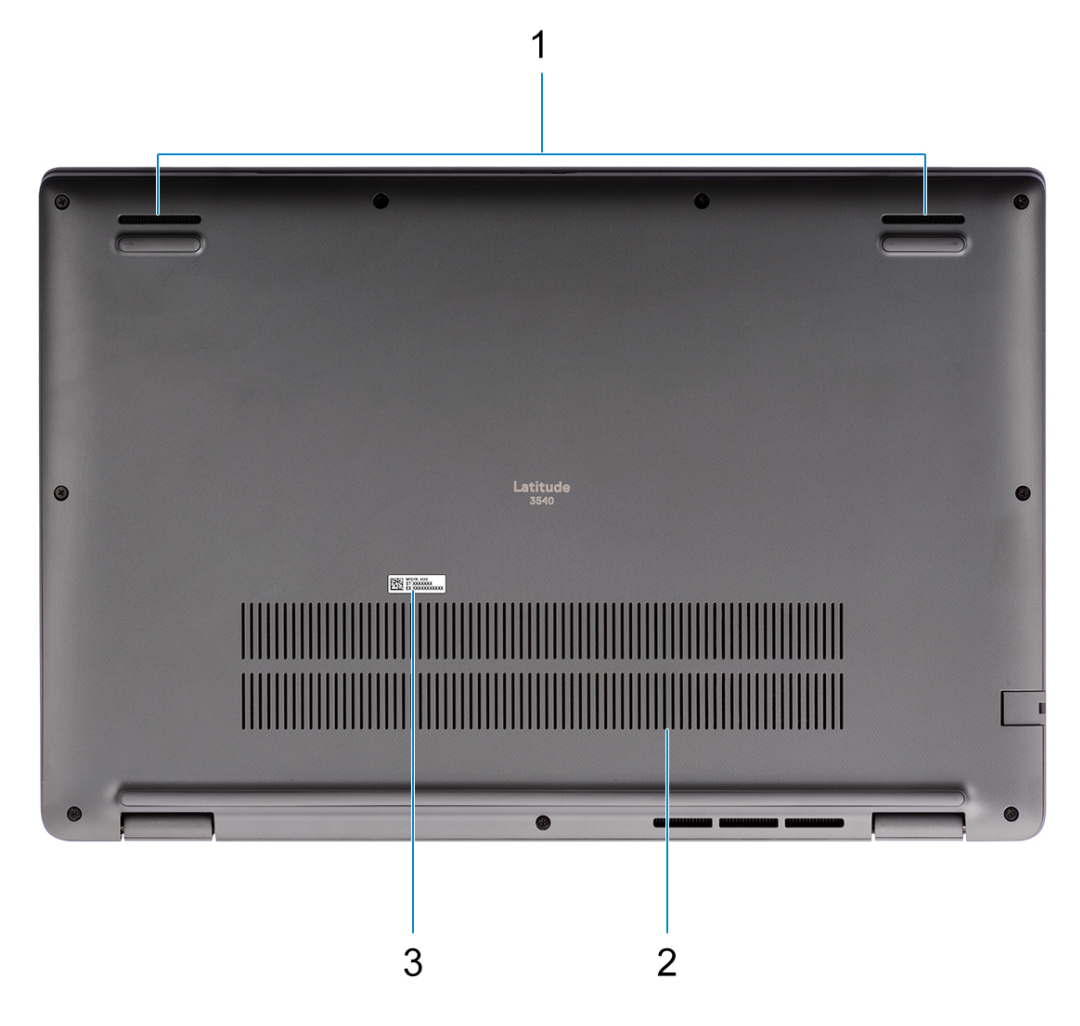

- 1. Malla del parlante
- 2. Rejillas de ventilación
- 3. Etiqueta de servicio y etiqueta de clasificación reglamentaria

# **Etiqueta de servicio**

La etiqueta de servicio es un identificador alfanumérico único que permite a los técnicos de servicio de Dell identificar los componentes de hardware del equipo y acceder a la información de la garantía.

<span id="page-9-0"></span>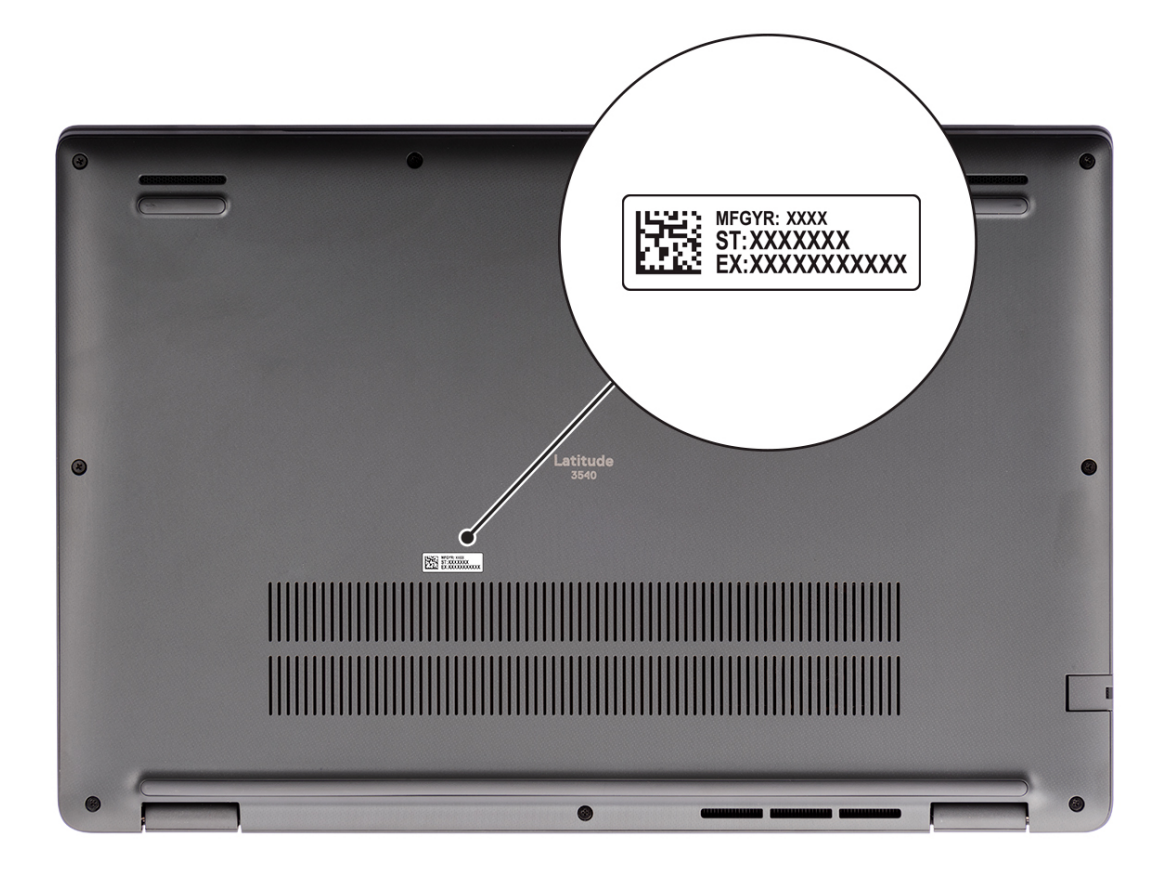

## **Battery charge and status light**

The following table lists the battery charge and status light behavior of your Latitude 3540.

#### **Table 2. Battery charge and status light behavior**

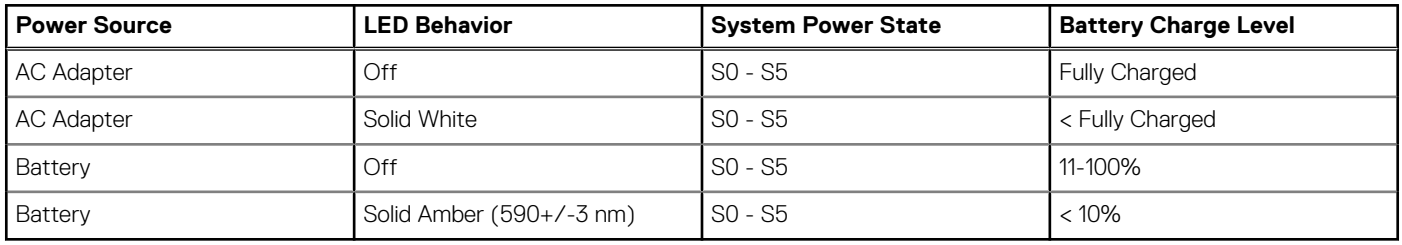

- S0 (ON) System is turned on.
- S4 (Hibernate) The system consumes the least power compared to all other sleep states. The system is almost at an OFF state, expect for a trickle power. The context data is written to a hard drive.
- S5 (OFF) The system is in a shutdown state.

**3**

# **Especificaciones de Latitude 3540**

# <span id="page-10-0"></span>**Dimensiones y peso**

En la tabla a continuación, se enumeran la altura, el ancho, la profundidad y el peso de Latitude 3540.

#### **Tabla 3. Dimensiones y peso**

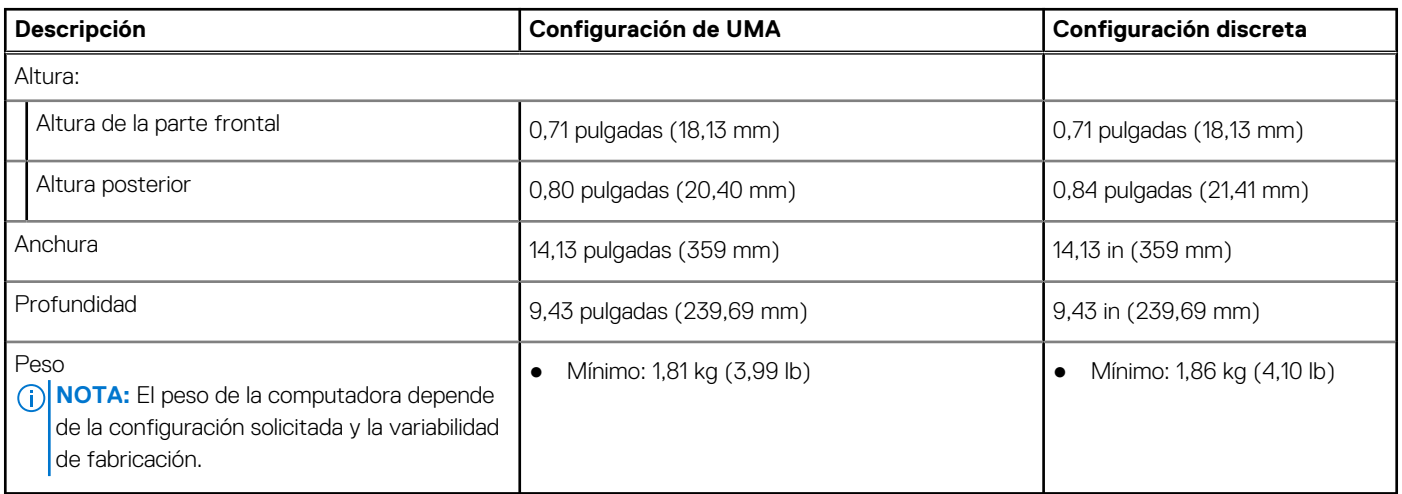

### **Procesador**

En la tabla a continuación, se enumeran los detalles de los procesadores compatibles con Latitude 3540.

#### **Tabla 4. Procesador**

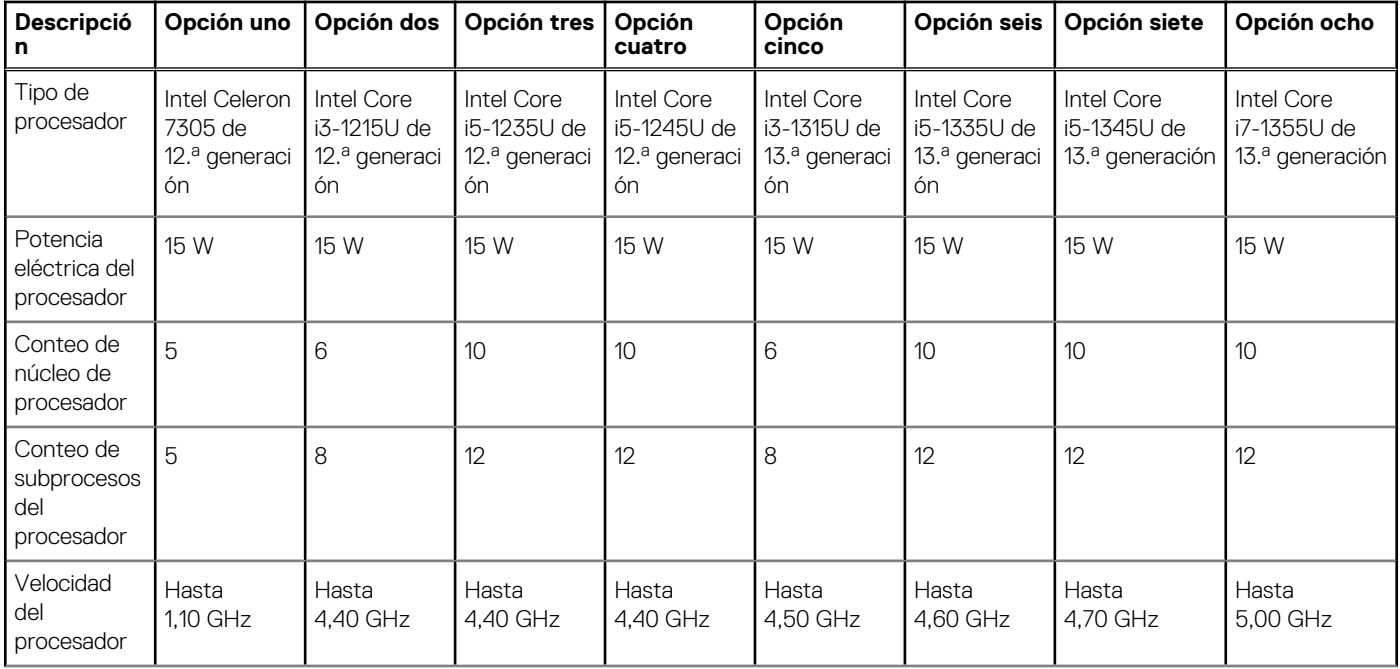

#### <span id="page-11-0"></span>**Tabla 4. Procesador (continuación)**

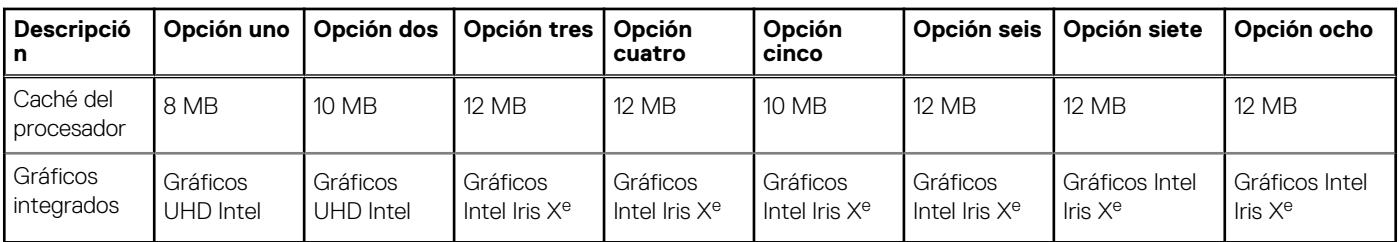

# **Chipset**

En la siguiente tabla, se enumeran los detalles del chipset soportado en Latitude 3540.

#### **Tabla 5. Chipset**

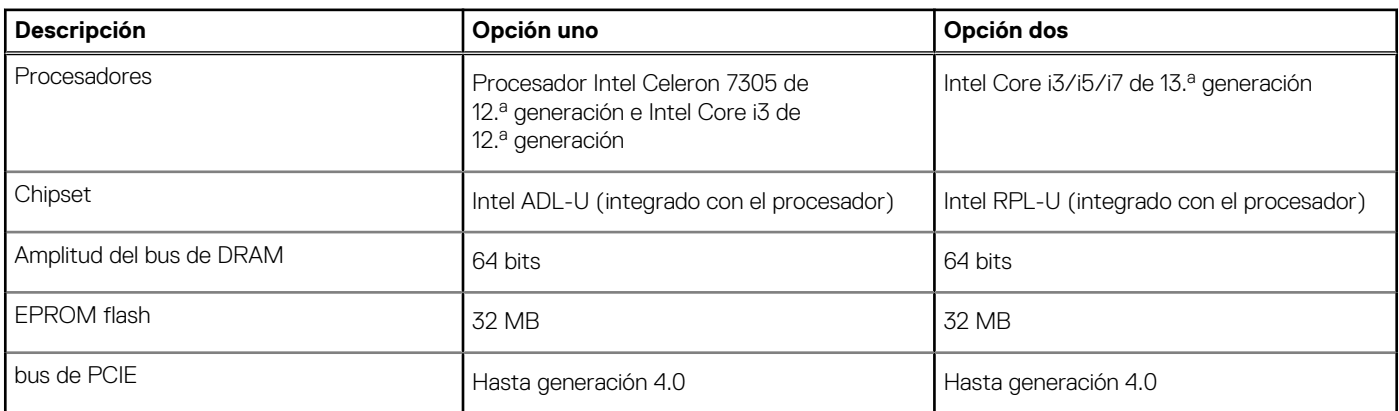

# **Sistema operativo**

Latitude 3540 es compatible con los siguientes sistemas operativos:

- Windows 11 Pro, 64 bits
- Windows 11 Home, 64 bits
- Windows 10 Pro (cambio a una versión anterior de Windows 11 Pro)
- Ubuntu 22,04 LTS de 64 bits

## **Memoria**

En la tabla que se incluye a continuación, se enumeran las especificaciones de memoria de Latitude 3540.

#### **Tabla 6. Especificaciones de la memoria**

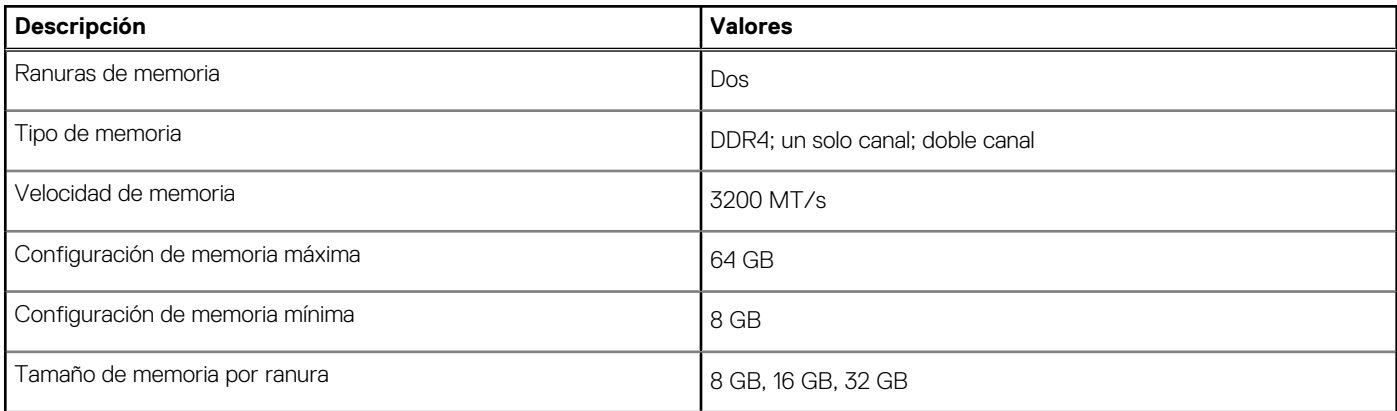

#### <span id="page-12-0"></span>**Tabla 6. Especificaciones de la memoria (continuación)**

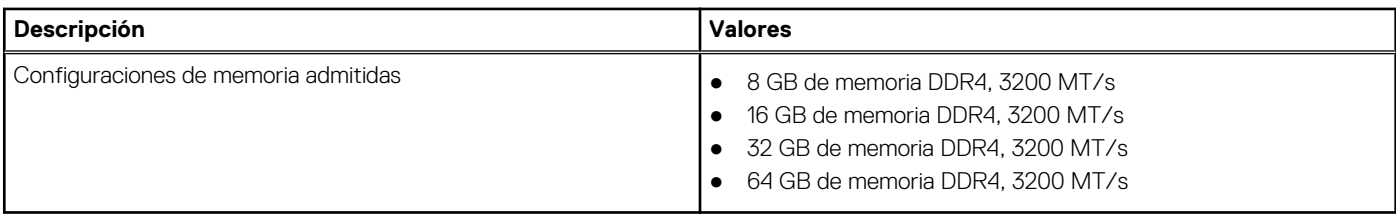

### **Puertos externos**

En la siguiente tabla, se enumeran los puertos externos de Latitude 3540.

#### **Tabla 7. Puertos externos**

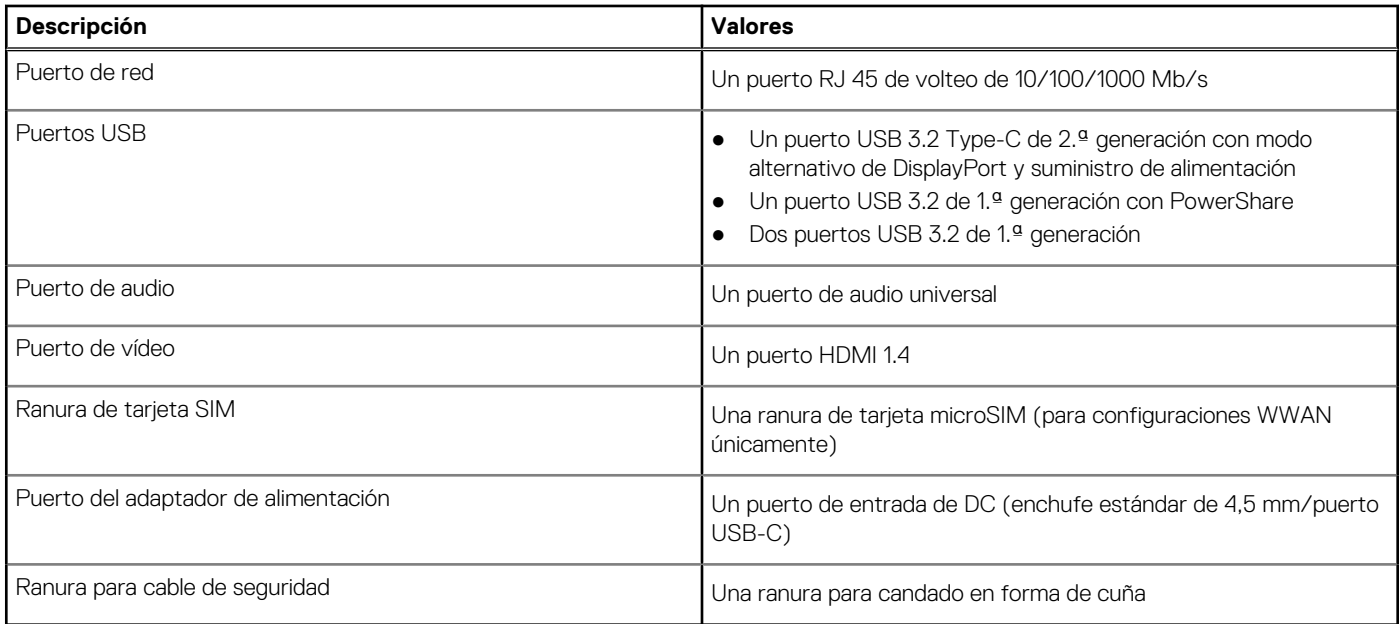

# **Ranuras internas**

En la tabla a continuación, se enumeran las ranuras internas de Latitude 3540.

#### **Tabla 8. Ranuras internas**

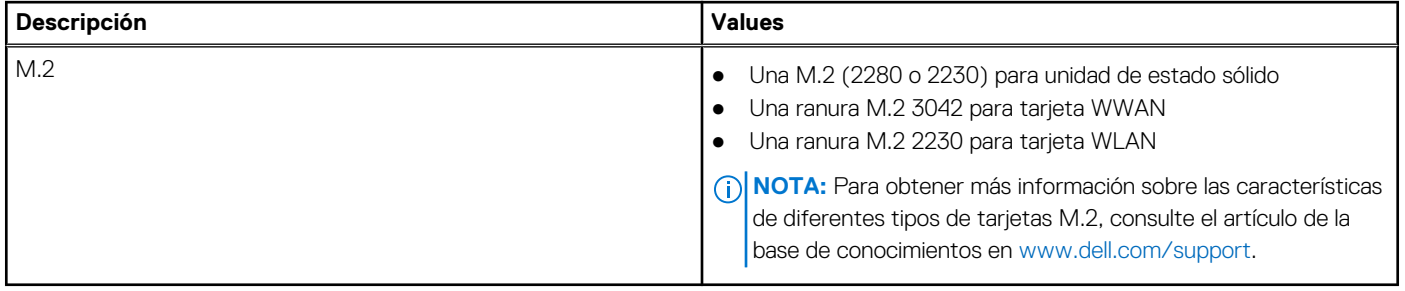

# **Ethernet**

En la siguiente tabla, se enumeran las especificaciones de la red de área local (LAN) Ethernet cableada de Latitude 3540.

#### <span id="page-13-0"></span>**Tabla 9. Especificaciones de Ethernet**

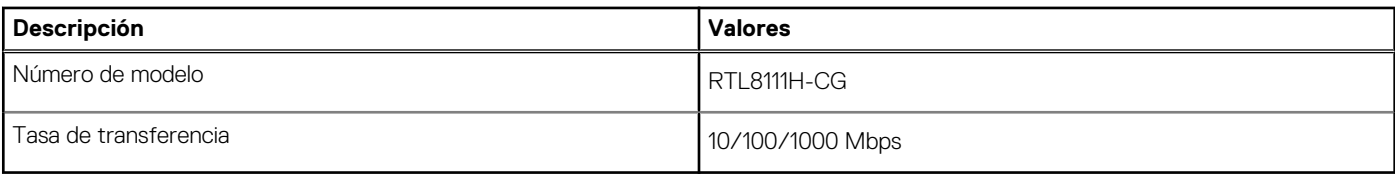

# **Módulo inalámbrico**

En la tabla a continuación, se enumeran los módulos de red de área local inalámbrica (WLAN) compatibles con Latitude 3540.

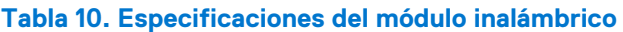

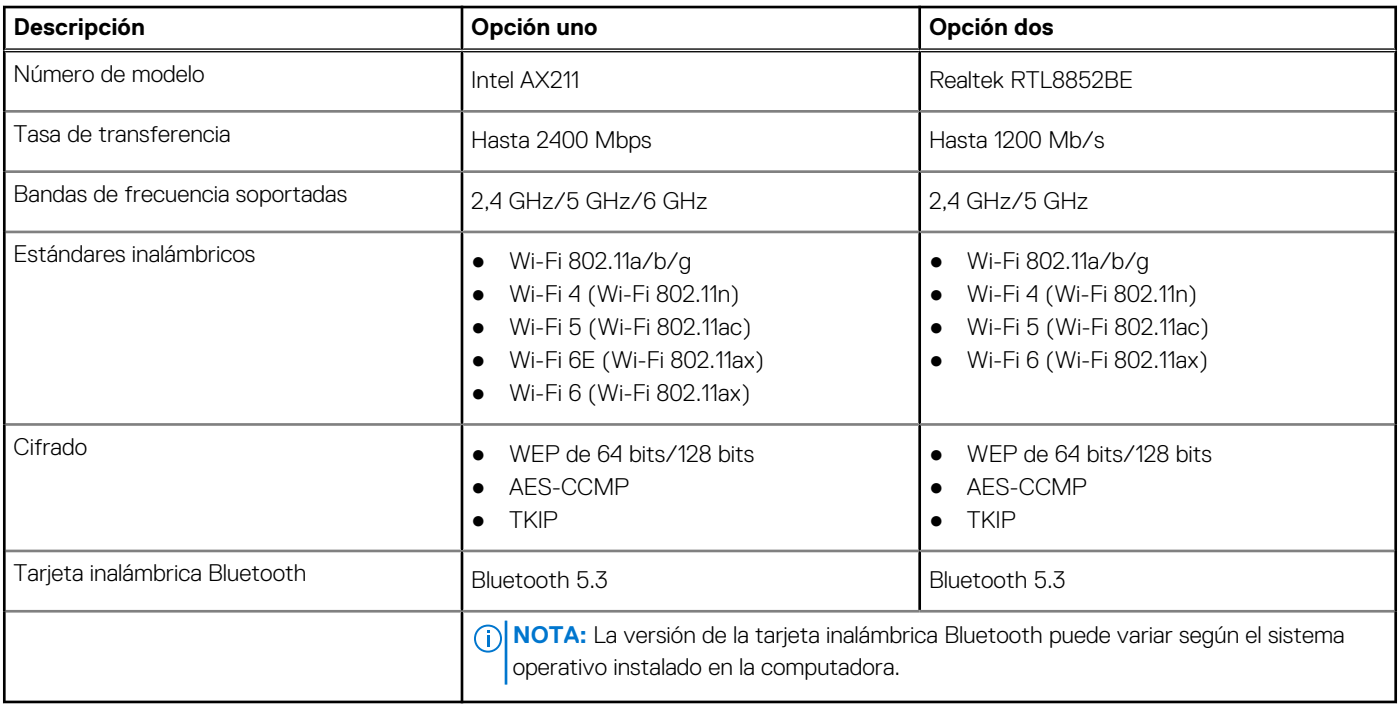

### **Módulo de WWAN**

En la tabla a continuación, se enumeran los módulos de red de área extendida inalámbrica WWAN) compatibles con Latitude 3540.

### **Descripción Valores** Número de modelo **Intervention de modelo** Intervention de modelo Intervention de modelo Intervention de modelo Factor de forma  $\vert$ Tecla M.2 S3-B Interfaz de host **Interfazion** en la provincia en la provincia en la PCIe de 2.ª generación Estándar de red entre a la component de red entre a la component de la LTE FDD/TDD, WCDMA/HSPA+ ● GPS/GLONASS/Beidou/Galileo Tasa de transferencia en el escendente: en el escendente: el el el escendente: ● LTE FDD: 1 Gbps (Cat16)

#### **Tabla 11. Especificaciones del módulo de WWAN**

#### <span id="page-14-0"></span>**Tabla 11. Especificaciones del módulo de WWAN (continuación)**

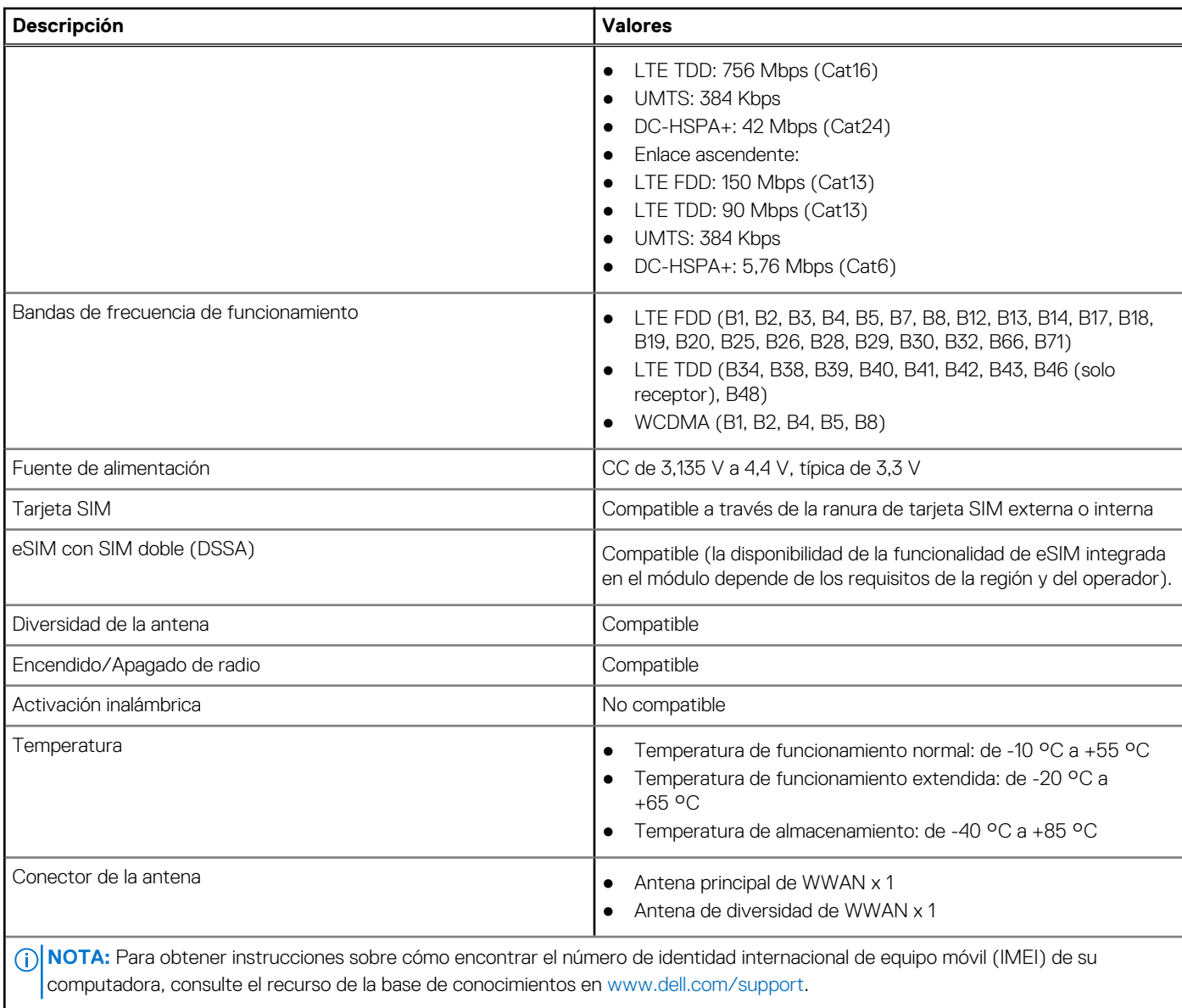

# **Audio**

En la tabla a continuación, se proporcionan las especificaciones de audio de Latitude 3540.

#### **Tabla 12. Características de audio**

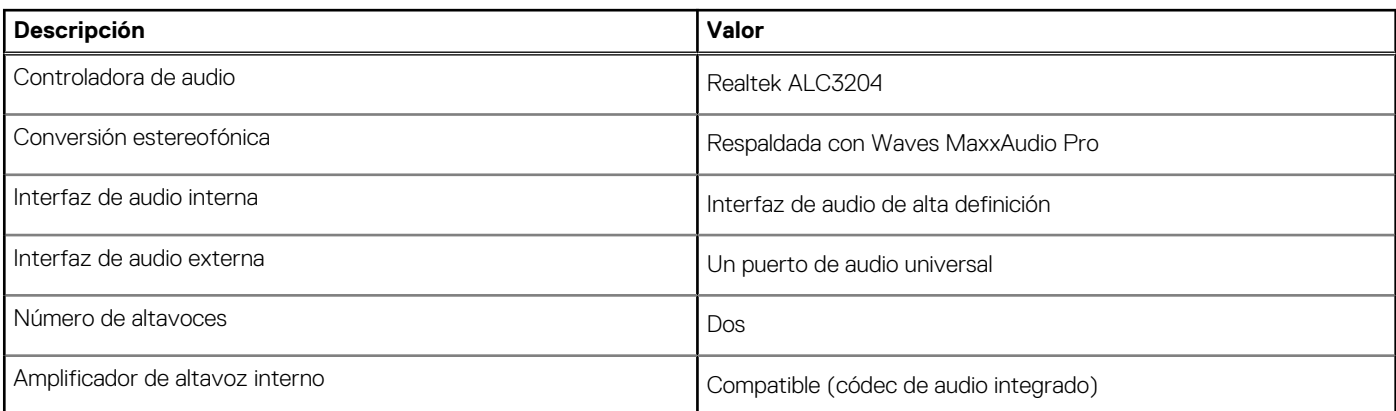

#### <span id="page-15-0"></span>**Tabla 12. Características de audio (continuación)**

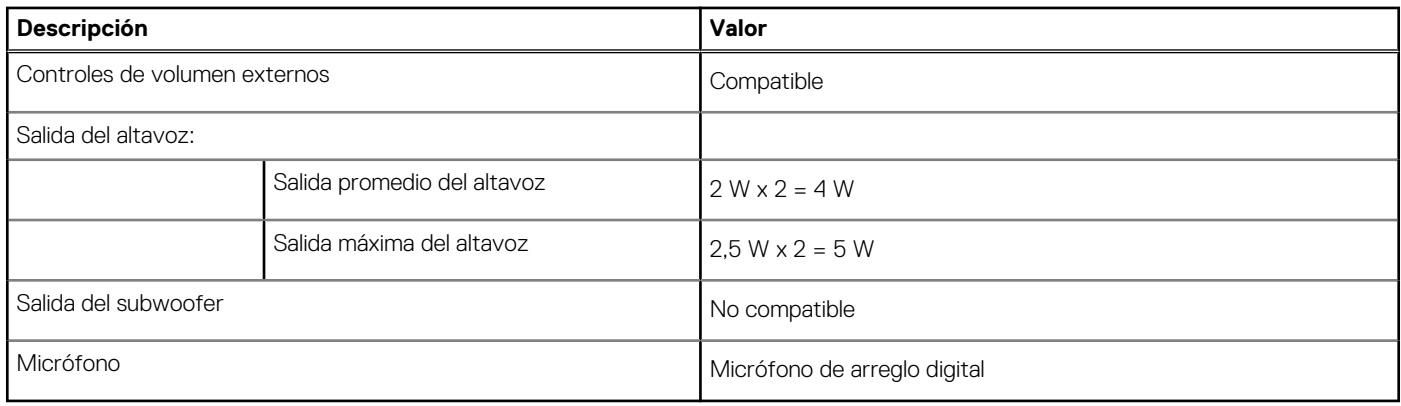

### **Almacenamiento**

En esta sección, se enumeran las opciones de almacenamiento de Latitude 3540.

Una unidad de estado sólido M.2 2230/2280

#### **Tabla 13. Especificaciones de almacenamiento**

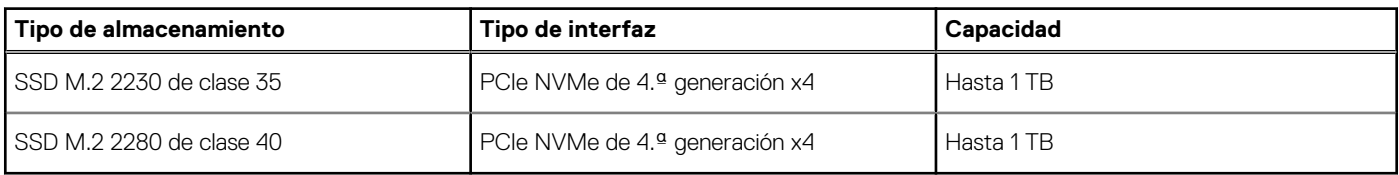

# **Teclado**

En la siguiente tabla, se enumeran las especificaciones del teclado de Latitude 3540.

#### **Tabla 14. Especificaciones del teclado**

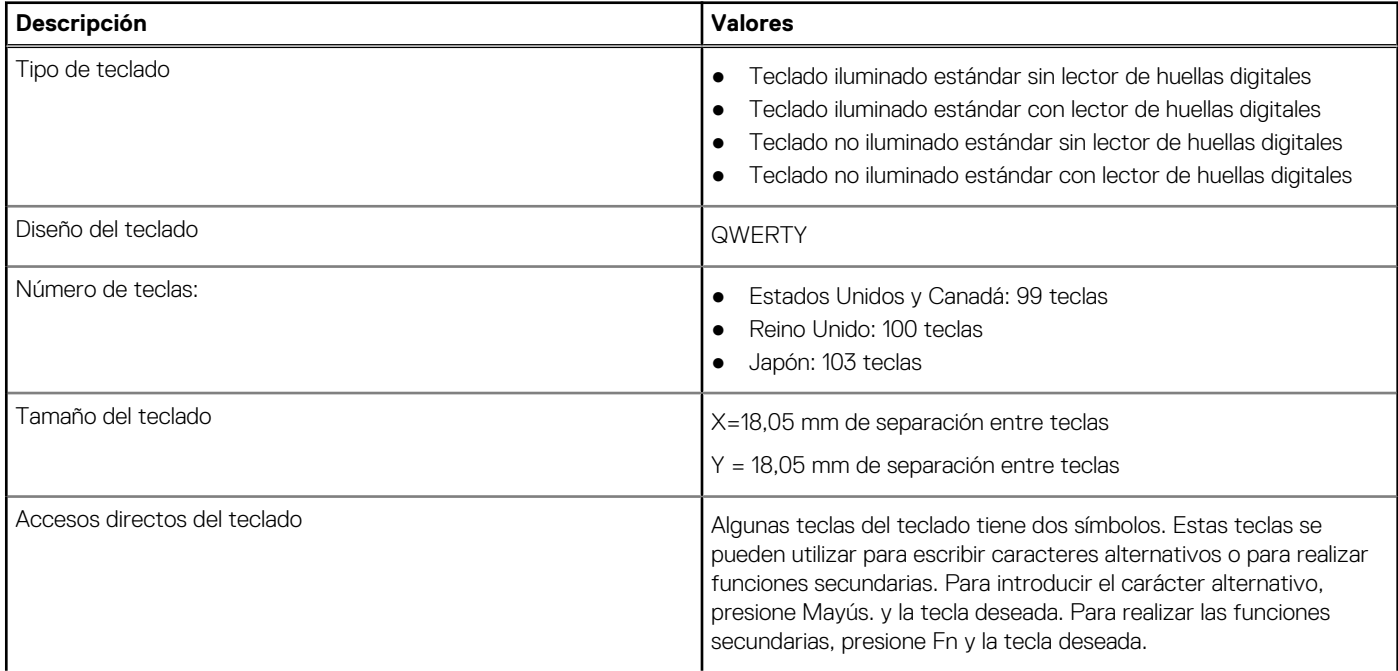

#### <span id="page-16-0"></span>**Tabla 14. Especificaciones del teclado (continuación)**

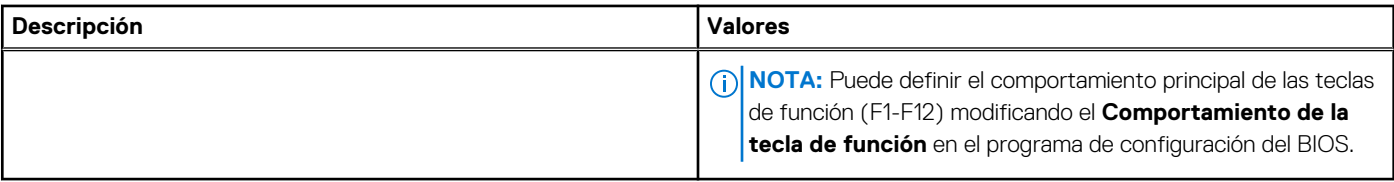

# **Cámara**

En la siguiente tabla, se enumeran las especificaciones de la cámara de Latitude 3540.

#### **Tabla 15. Especificaciones de la cámara**

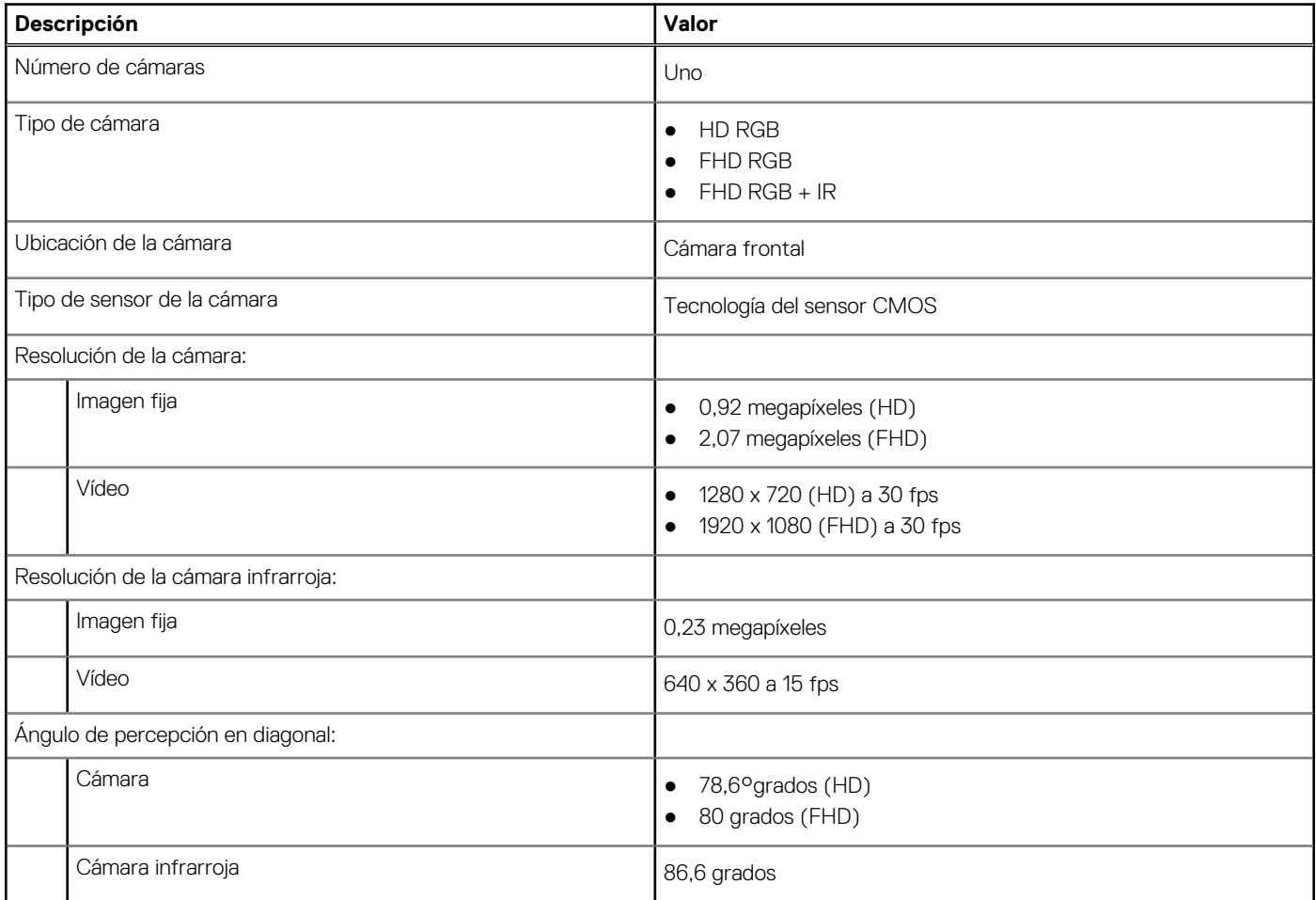

## **Panel táctil**

En la siguiente tabla, se enumeran las especificaciones del panel táctil para Latitude 3540.

#### **Tabla 16. Especificaciones de la superficie táctil**

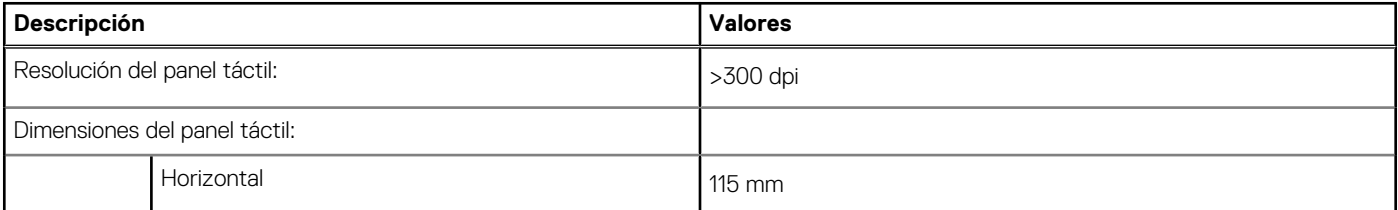

#### <span id="page-17-0"></span>**Tabla 16. Especificaciones de la superficie táctil (continuación)**

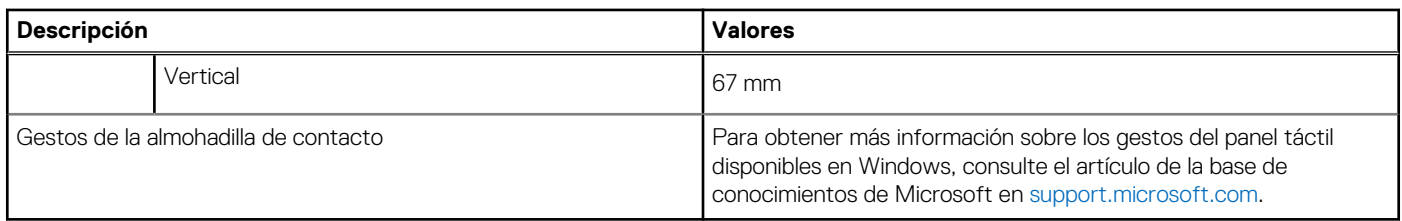

# **Adaptador de alimentación**

En la tabla a continuación, se enumeran las especificaciones del adaptador de alimentación para Latitude 3540.

#### **Tabla 17. Especificaciones del adaptador de alimentación**

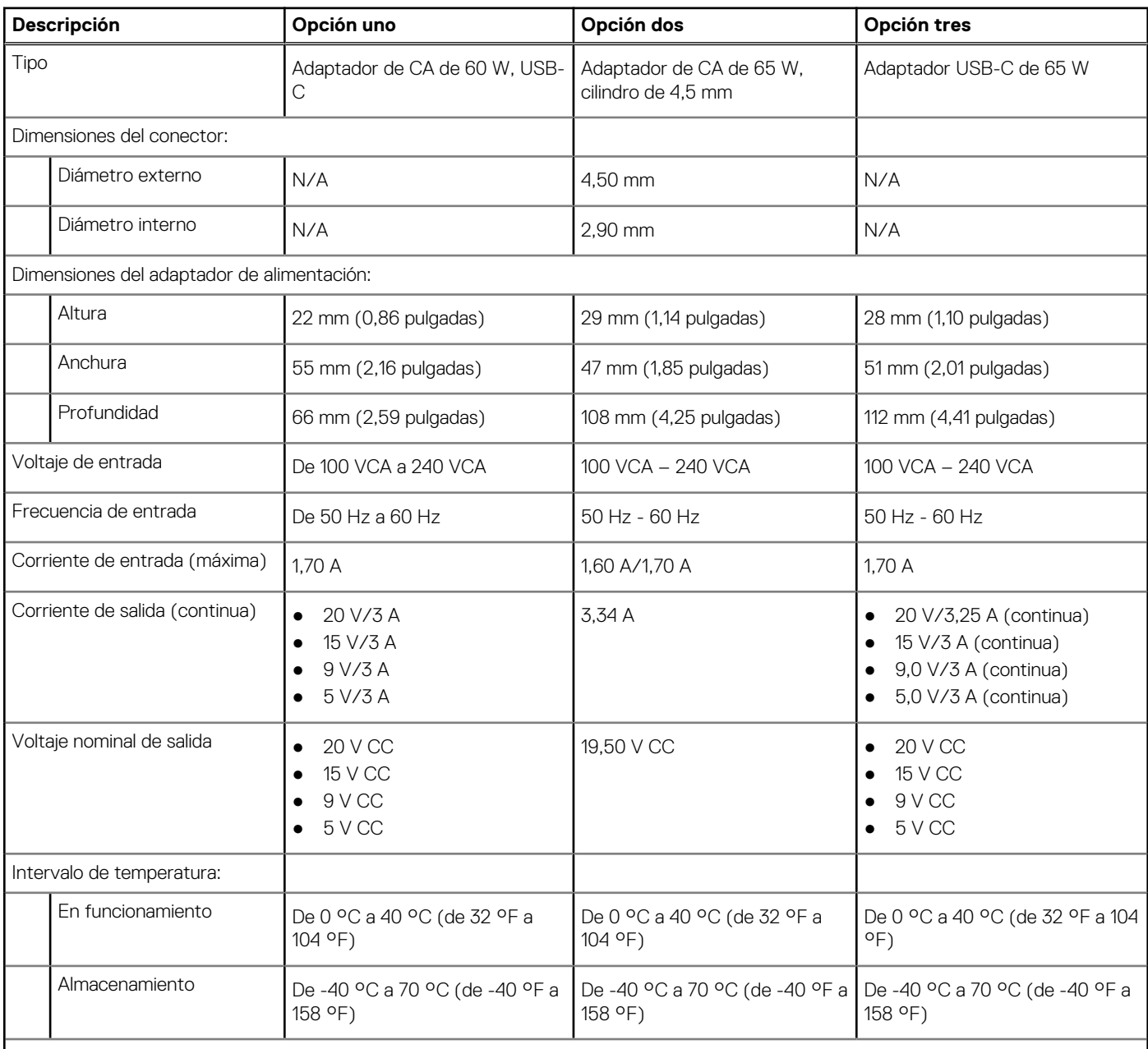

**PRECAUCIÓN: Los rangos de temperatura de funcionamiento y de almacenamiento pueden variar entre los componentes, por lo que el funcionamiento o el almacenamiento del dispositivo fuera de estos rangos pueden afectar el rendimiento de componentes específicos.**

# <span id="page-18-0"></span>**Batería**

En la tabla a continuación, se enumeran las especificaciones de la batería para Latitude 3540.

#### **Tabla 18. Especificaciones de la batería**

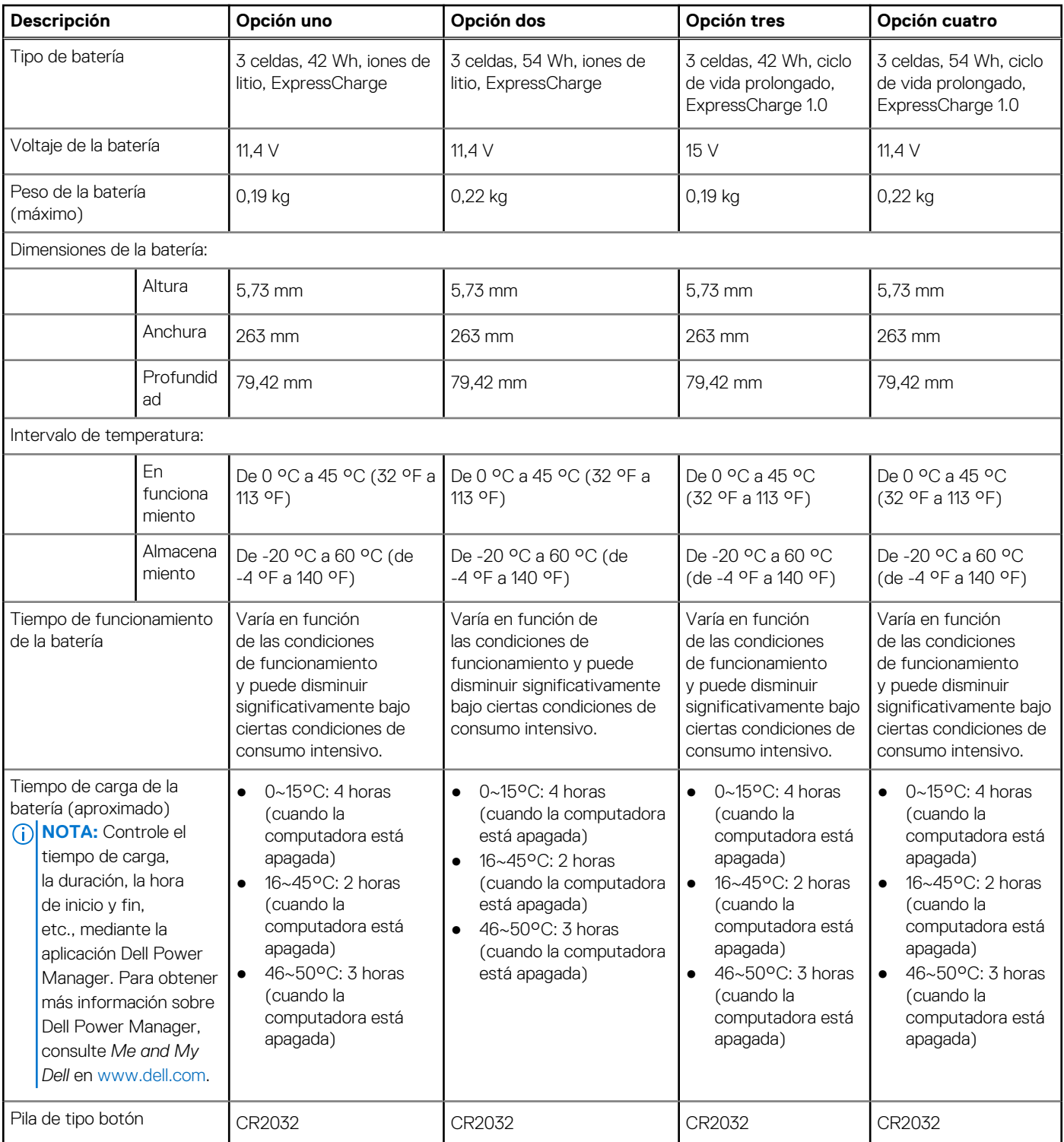

**PRECAUCIÓN: Los rangos de temperatura de funcionamiento y de almacenamiento pueden variar entre los componentes, por lo que el funcionamiento o el almacenamiento del dispositivo fuera de estos rangos pueden afectar el rendimiento de componentes específicos.**

#### <span id="page-19-0"></span>**Tabla 18. Especificaciones de la batería (continuación)**

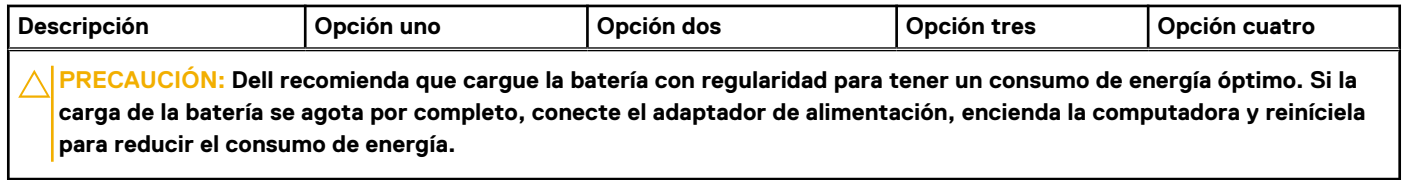

# **Pantalla**

En la siguiente tabla, se enumeran las especificaciones de la pantalla de Latitude 3540.

#### **Tabla 19. Especificaciones de la pantalla**

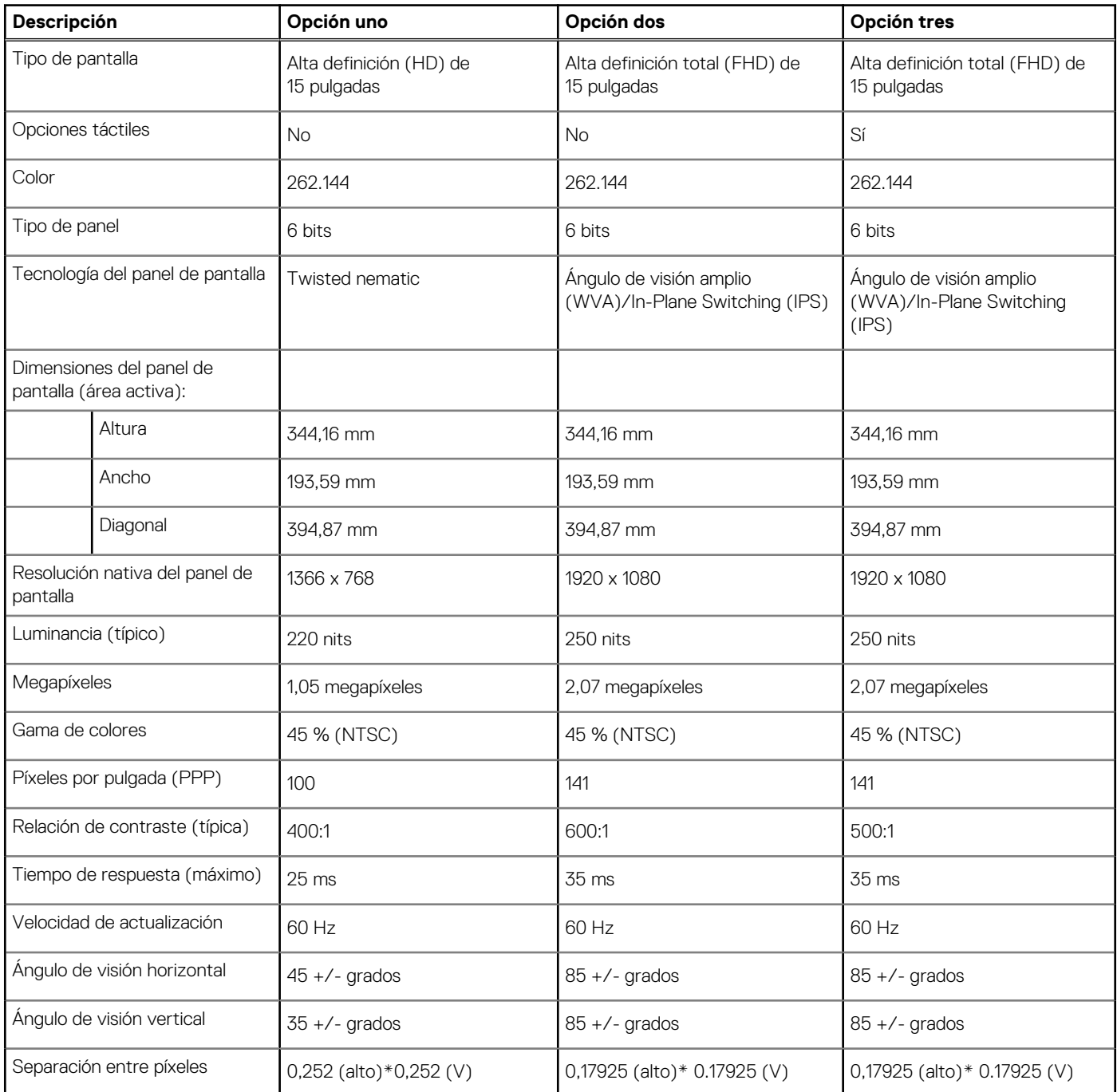

#### <span id="page-20-0"></span>**Tabla 19. Especificaciones de la pantalla (continuación)**

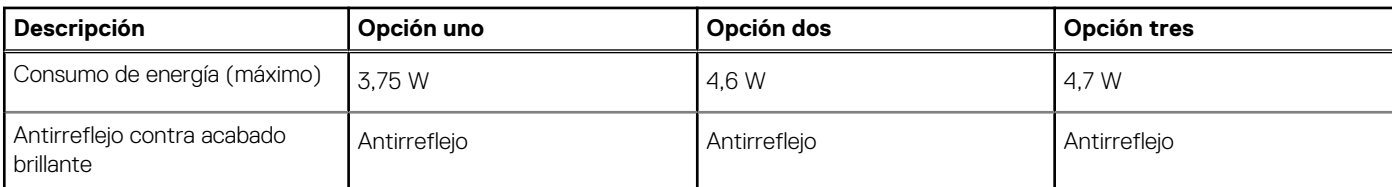

### **Lector de huellas digitales**

En la siguiente tabla, se enumeran las especificaciones del lector de huellas digitales para Latitude 3540.

**NOTA:** El lector de huellas digitales se encuentra en el botón de encendido.

#### **Tabla 20. Especificaciones del lector de huellas digitales**

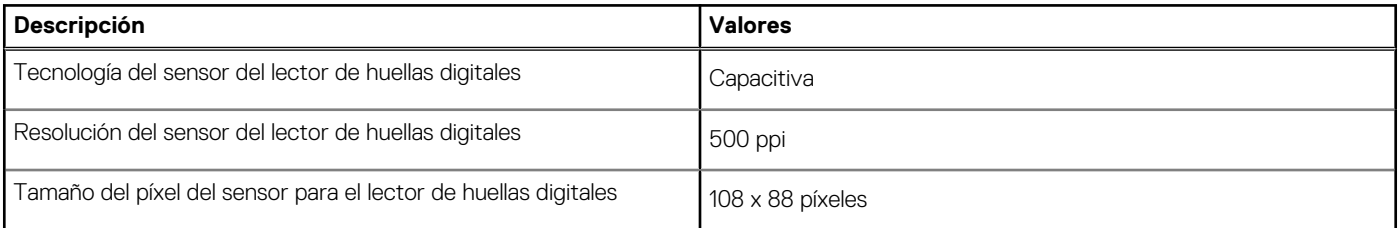

### **Sensor**

En la tabla siguiente, se enumeran los sensores de Latitude 3540.

#### **Tabla 21. Sensor**

#### **Soporte del sensor**

Rendimiento térmico adaptable, aplicable solo a gráficos discretos

## **GPU: integrada**

En la siguiente tabla, se enumeran las especificaciones de la unidad de procesamiento de gráficos (GPU) integrada soportada por Latitude 3540.

#### **Tabla 22. GPU: integrada**

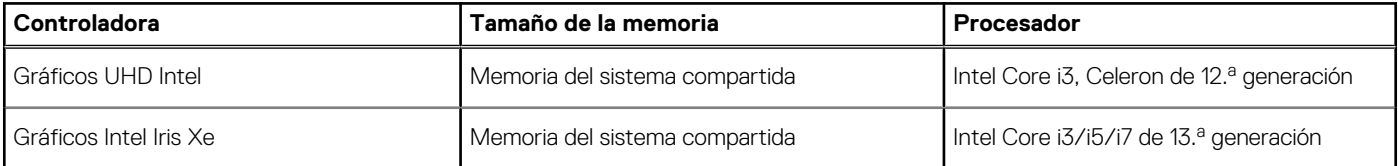

### **GPU: discreta**

En la siguiente tabla, se enumeran las especificaciones de la unidad de procesamiento de gráficos (GPU) discretos soportada por Latitude 3540.

#### <span id="page-21-0"></span>**Tabla 23. GPU: discreta**

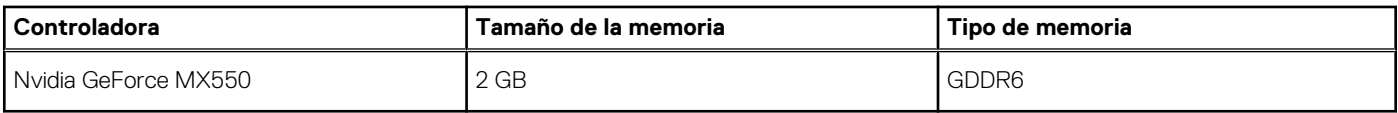

### **Matriz de soporte con múltiples pantallas**

En la tabla siguiente, figura la matriz de soporte para varias pantallas de su Latitude 3540.

#### **Tabla 24. Matriz de soporte con múltiples pantallas**

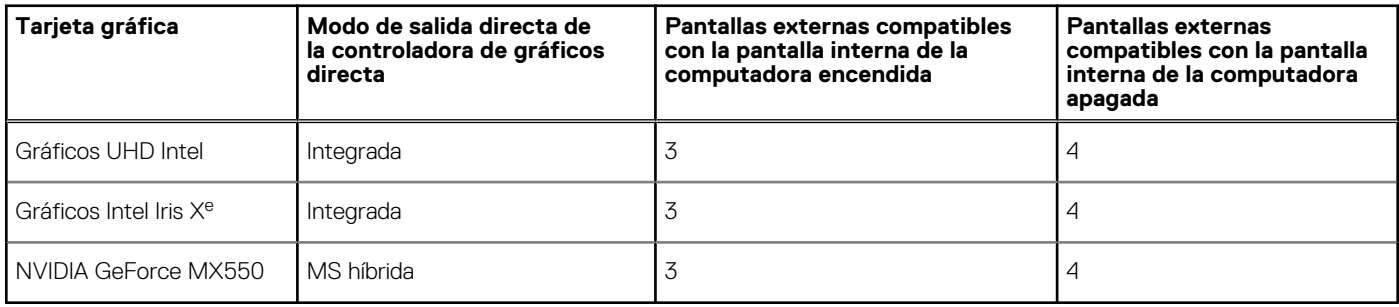

# **Seguridad de hardware**

En la siguiente tabla, se enumera la seguridad de hardware de Latitude 3540.

#### **Tabla 25. Seguridad de hardware**

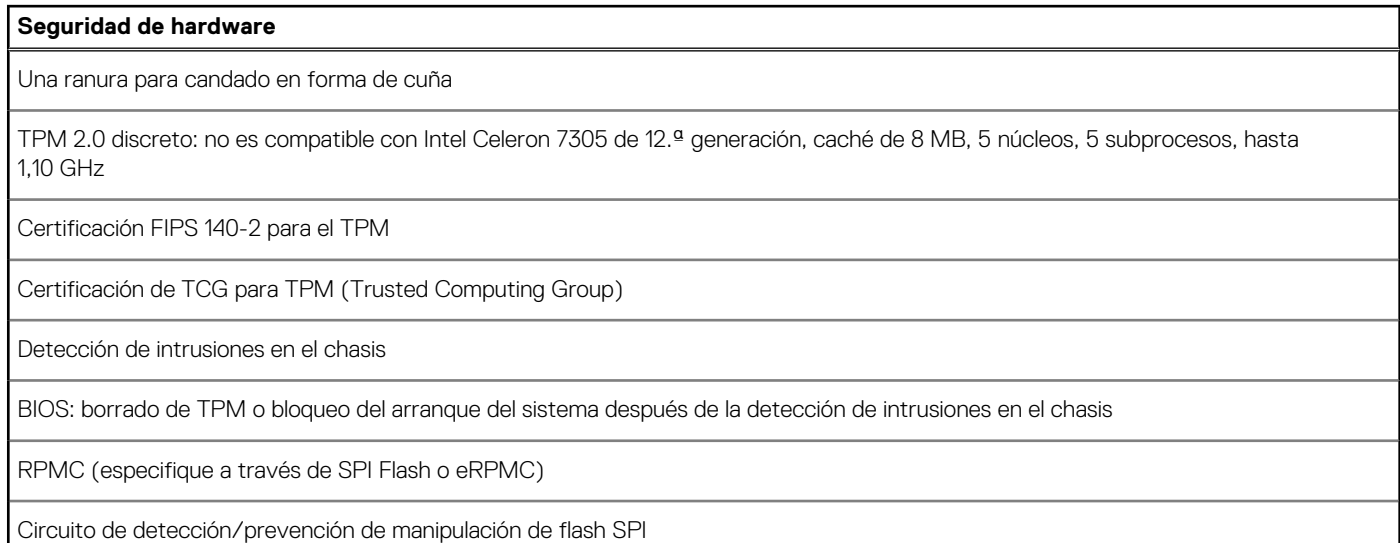

### **Entorno de almacenamiento y funcionamiento**

En esta tabla, se enumeran las especificaciones de funcionamiento y almacenamiento de Latitude 3540.

**Nivel de contaminación transmitido por el aire:** G1 según se define en ISA-S71.04-1985

#### **Tabla 26. Entorno del equipo**

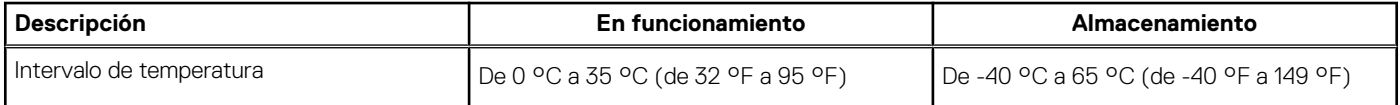

#### **Tabla 26. Entorno del equipo (continuación)**

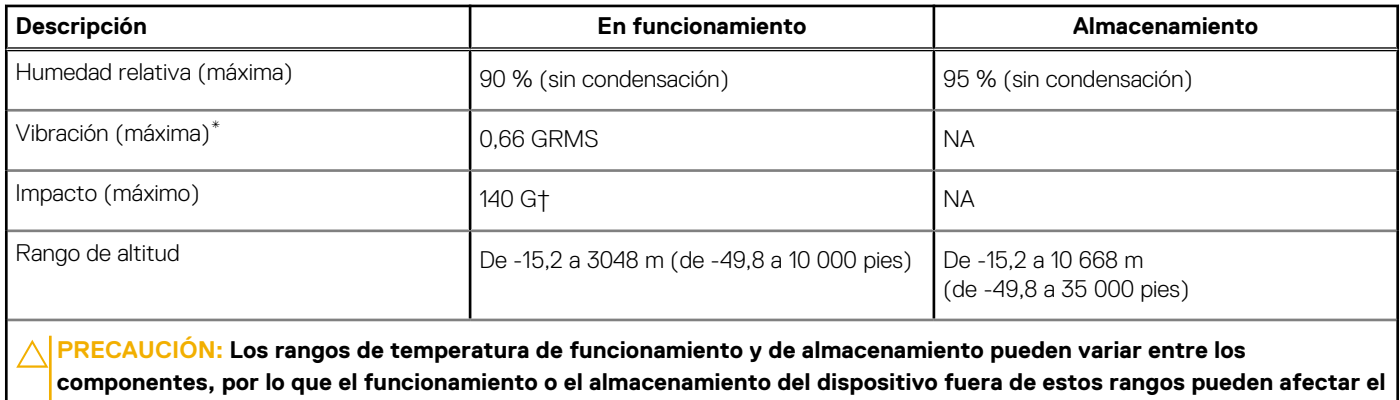

**rendimiento de componentes específicos.**

\* Medido utilizando un espectro de vibración aleatoria que simula el entorno del usuario.

† Medido con un pulso de media onda sinusoidal de 2 ms.

# <span id="page-23-0"></span>**Accesos directos de teclado de Latitude 3540**

**(i)** NOTA: Los caracteres del teclado pueden variar dependiendo de la configuración del idioma del teclado. Las teclas de acceso directo siguen siendo las mismas en todas las configuraciones de idiomas.

Algunas teclas del teclado tiene dos símbolos. Estas teclas se pueden utilizar para escribir caracteres alternativos o para realizar funciones secundarias. El símbolo que aparece en la parte inferior de la tecla se refiere al carácter que se escribe cuando la presiona. Si presiona Mayús y la tecla, se escribe el símbolo que se muestra en la parte superior de la tecla. Por ejemplo, si presiona **2**, se escribe **2**; si presiona **Mayús** + **2**, se escribe **@**.

Las teclas F1-F12 en la fila superior del teclado son teclas de función para control multimedia, como se indica en el icono de la parte inferior de la tecla. Presione la tecla de función para invocar la tarea representada por el icono. Por ejemplo, presionar F1 desactiva el audio (consulte la tabla que aparece a continuación).

Sin embargo, si las teclas de función F1-F12 son necesarias para aplicaciones de software específicas, la funcionalidad de multimedia se puede deshabilitar presionando **Fn** + **Esc**. Posteriormente, el control de multimedia se puede invocar presionando **Fn** y la tecla de función correspondiente. Por ejemplo, silenciar el sonido presionando **Fn** + **F1**.

**NOTA:** También puede definir el comportamiento principal de las teclas de función (F1–F12) cambiando el **Comportamiento de teclas de función** en el programa de configuración del BIOS.

#### **Tabla 27. Lista de accesos directos del teclado**

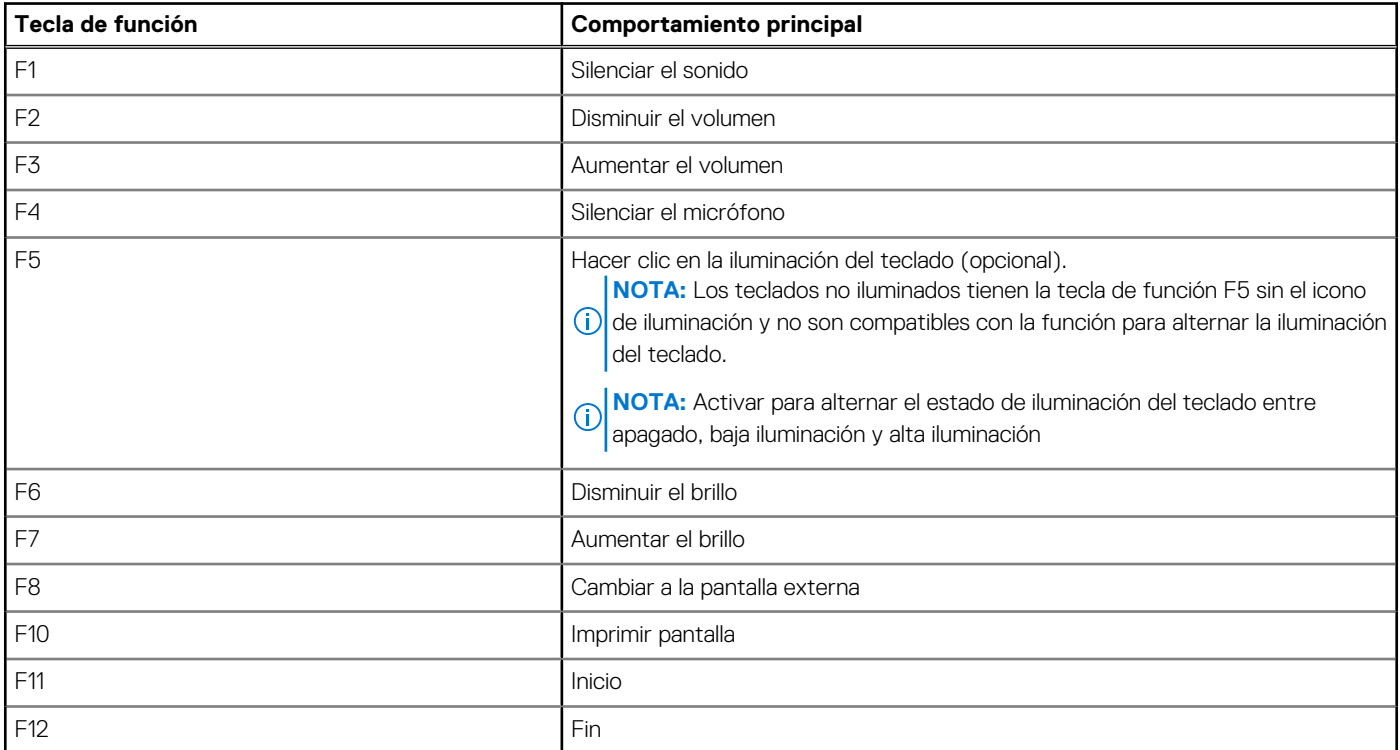

La tecla **Fn** también se utiliza con teclas seleccionadas en el teclado para invocar otras funciones secundarias.

#### **Tabla 28. Comportamiento secundario**

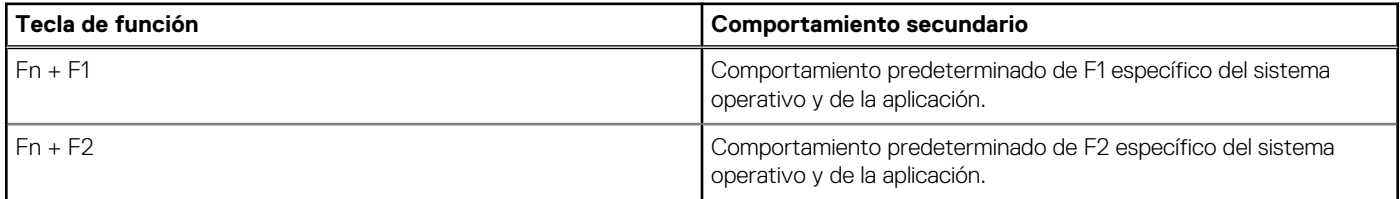

#### **Tabla 28. Comportamiento secundario (continuación)**

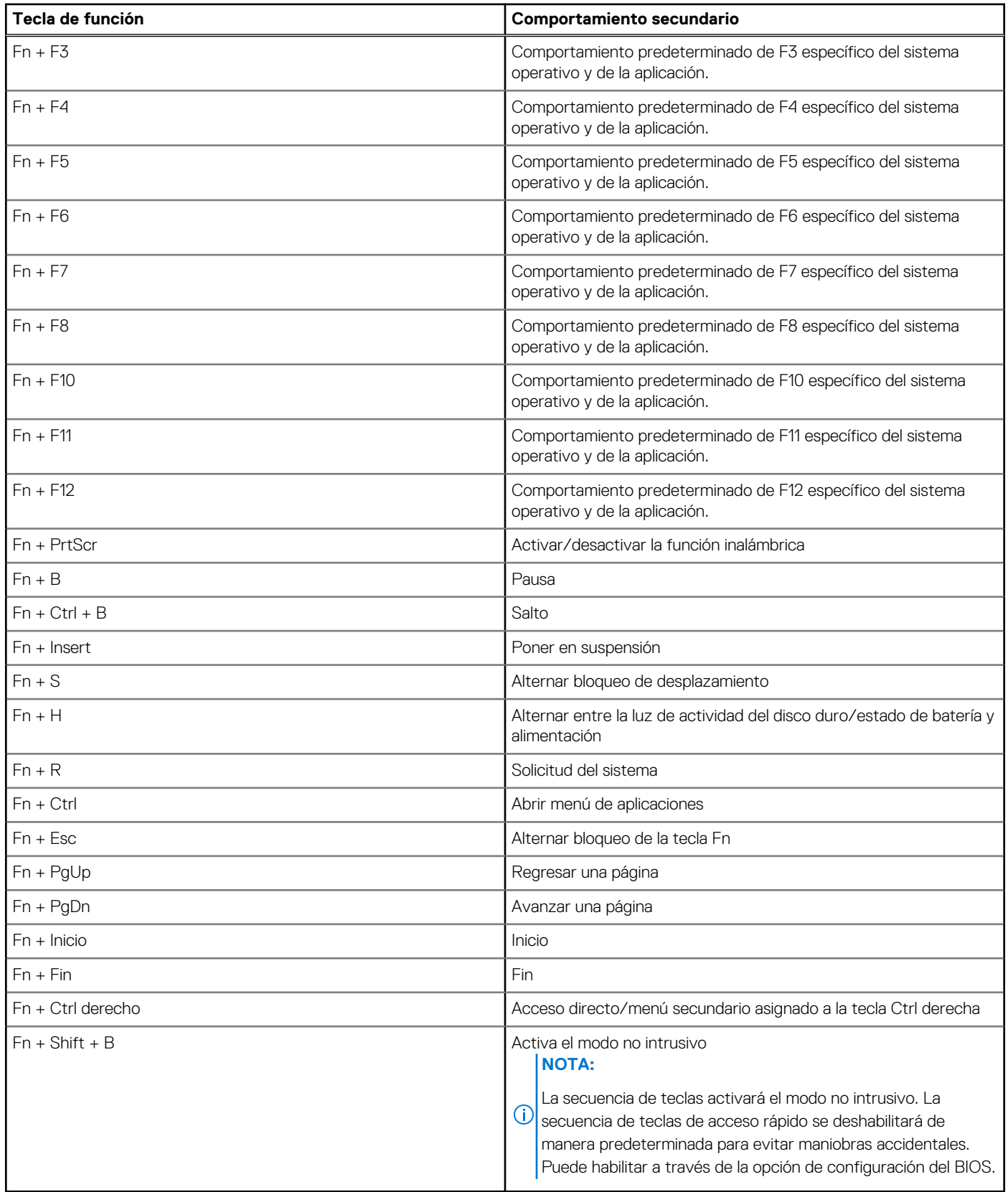

# **Obtención de ayuda y contacto con Dell**

### <span id="page-25-0"></span>Recursos de autoayuda

Puede obtener información y ayuda sobre los servicios y productos Dell mediante el uso de estos recursos de autoayuda en línea:

#### **Tabla 29. Recursos de autoayuda**

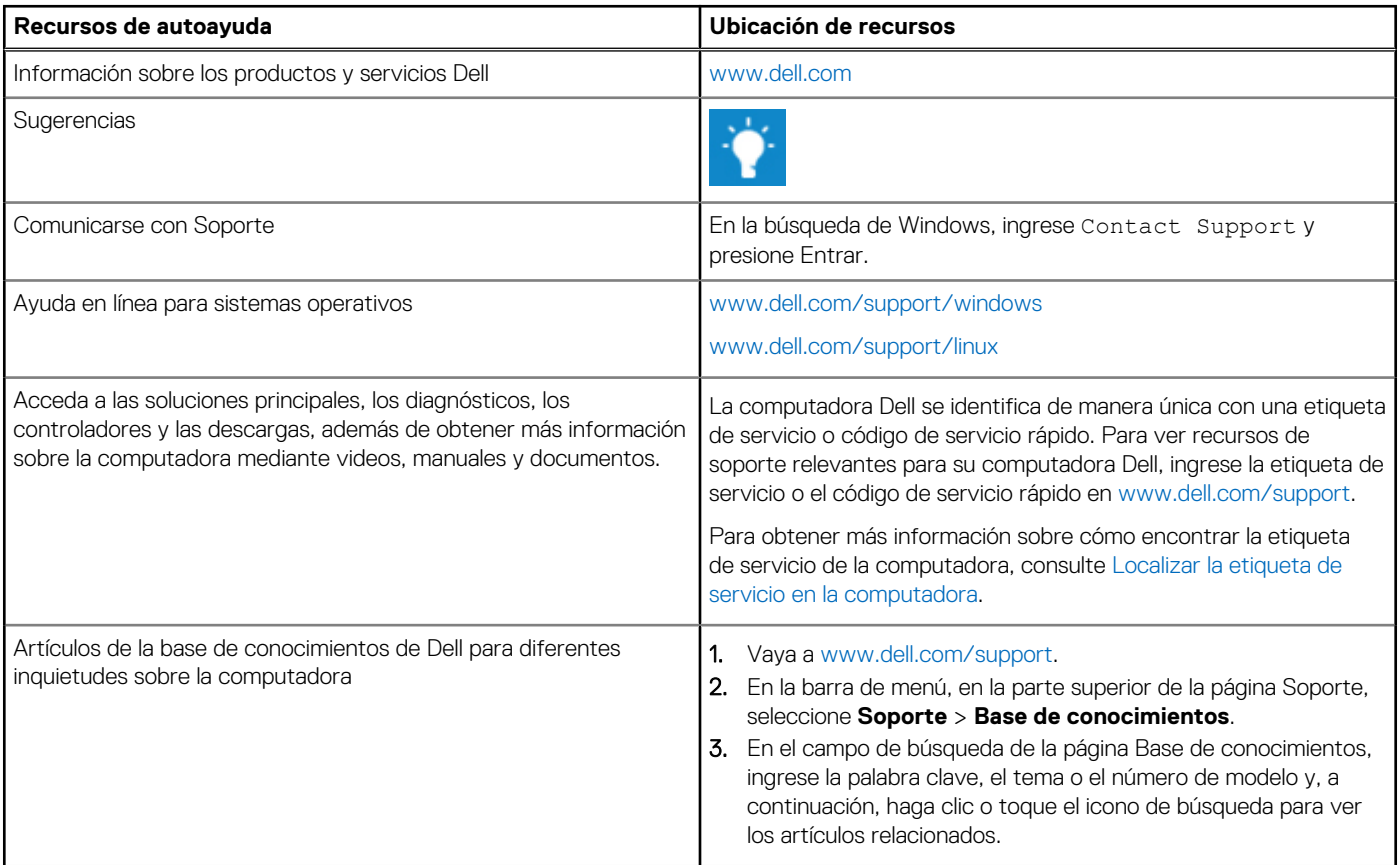

### Cómo ponerse en contacto con Dell

Para ponerse en contacto con Dell para tratar cuestiones relacionadas con las ventas, el soporte técnico o el servicio al cliente, consulte [www.dell.com/contactdell](https://www.dell.com/contactdell).

(i) NOTA: Puesto que la disponibilidad varía en función del país/región y del producto, es posible que no pueda disponer de algunos servicios en su país/región.

**(i) NOTA:** Si no tiene una conexión a Internet activa, puede encontrar información de contacto en su factura de compra, en su albarán de entrega, en su recibo o en el catálogo de productos de Dell.